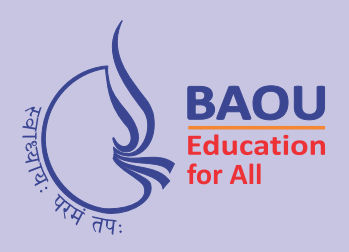

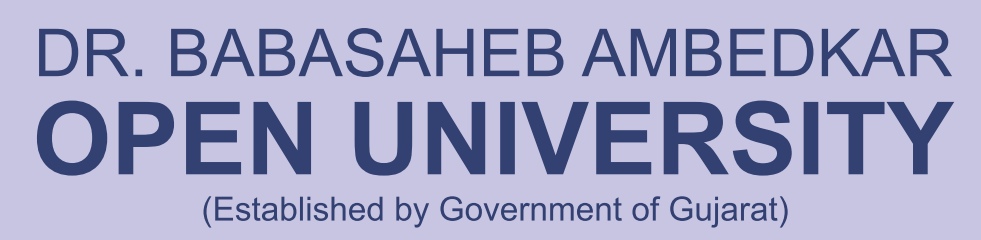

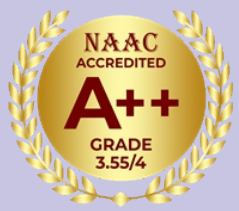

# <u> वर्षः २०२३-२४</u> શિષ્યવૃત્તિની માહિતી માર્ગદર્શન પુરિતકા

ડીજીટલ ગુજરાત પોર્ટલ અને નેશનલ સ્કોલરશીપ પોર્ટલ પર શિષ્યવૃત્તિનું ફોર્મ ભરવા અંગેની માહિતી-પુસ્તિકા

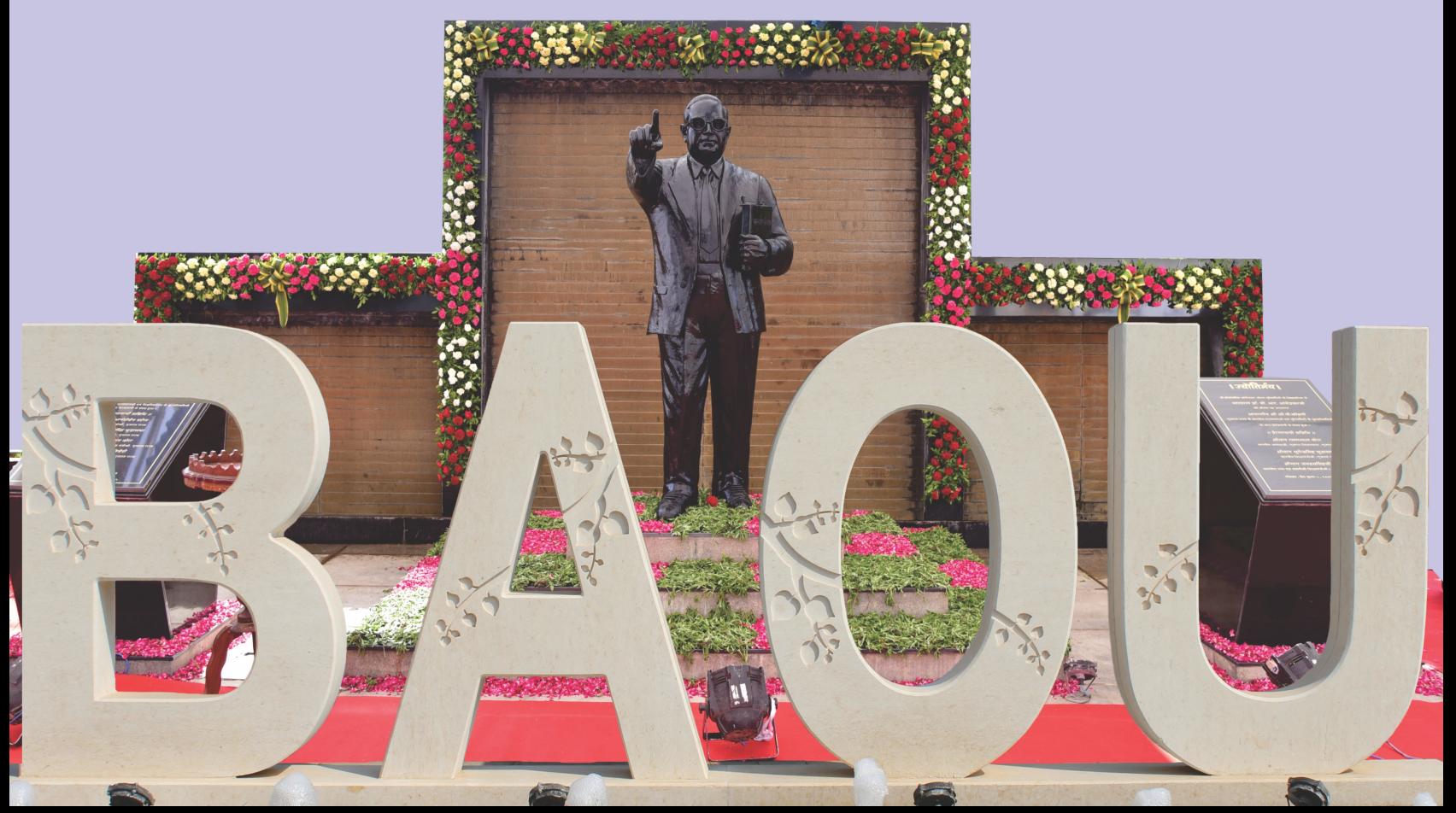

Cultivation of mind<br>should be the ultimate aim of human existence... Life should be<br>great rather भारतरत्न Dr. Bhimrao Ramji Ambedkar 14 April 1891 - 06 December 1956

## || आ नो भद्रा: क्रतवो यन्तु विश्वतः || 'ઉત્તમ વિચાર દરેક દિશામાંથી મને પ્રાપ્ત થાઓ'

ડૉ. બાબાસાહેબ આંબેડકર ઓપન યુનિવર્સિટીની સ્થાપના વર્ષ-૧૯૯૪માં ગુજરાત સરકાર દ્વારા ખાસ વિધેયકથી કરવામાં આવી. સ્થાપનાકાળથી આજ સુધીની અઢી દાયકાથી વધારે એવી વિકાસયાત્રાના અનેકવિધ પડાવો આવ્યા. તાજેતરમાં પ્રથમ વખત નેક એક્રેડિટેશન-મૂલ્યાંકનની કસોટીમાંથી પાર ઉતરવાનો અમે મક્કમ નિર્ધાર કર્યો. છેલ્લા

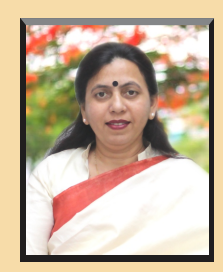

ત્રણ વર્ષની એકધારી મહેનત અને પરિણામલક્ષી કામગીરીનું ઉત્કૃષ્ટ ફળ પ્રાપ્ત થયું. સમગ્ર દેશની સ્ટેટ ઓપન યુનિવર્સિટીમાં A++ ગ્રેડ મેળવનાર પ્રથમ યુનિવર્સિટીનું બહુમાન પ્રાપ્ત થવાની સાથે સમગ્ર ગુજરાત રાજ્યમાં પણ A++ ગ્રેડ પ્રાપ્ત કરનાર એકમાત્ર સ્ટેટ યુનિવર્સિટીની યશકલગીનું ઉમેરણ યુનિવર્સિટી પરિવારના હર્ષમાં વધારો કરનારી ઐતિહાસિક ઘટના છે. રાજ્ય સરકાર તથા શિક્ષણ વિભાગની અભિનંદનવર્ષાની સાથે રાજ્યની દરેક યુનિવર્સિટીએ ડૉ. બાબાસાહેબ આંબેડકર ઓપન યુનિવર્સિટીની આ સિદ્ધિને બિરદાવી છે તેની આભારપૂર્વક નોંધ લઈએ છીએ.

ડૉ. બાબાસાહેબ આંબેડકર ઓપન યુનિવર્સિટીમાં પ્રવેશ મેળવીને શૈક્ષણિક કારકિર્દી સુનિશ્ચિત કરવાના આપના સંકલ્પનું અભિવાદન કરીએ છીએ. અમદાવાદ સ્થિત જ્યોતિર્મય-મુખ્ય મથક અને રાજ્યવ્યાપી અઢીસો ઉપરાંત અભ્યાસકેન્દ્રોમાં વિસ્તરેલી આપણી યુનિવર્સિટીના બહુઆયામી પ્રવૃત્તિક્ષેત્રનું કાર્યવિભાજન વિદ્યાર્થીઓની સરળતામાં અવિરત વધારો કરનારું બની રહે એવી અમારી પ્રાથમિકતા છે. સુરત, રાજકોટ, ભૂજ, ભાવનગર, પાટણ, ગોધરા જેવા પ્રાદેશિક કેન્દ્રોમાં ઉપલબ્ધ સેવાઓ, રાજ્યના દરેક ખૂણે પથરાયેલા વિદ્યાર્થીઓ સાથે સેતુ નિર્માણમાં સહાયક બને છે.

એકવીસમી સદી જ્ઞાનની સદી છે. માનનીય પ્રધાનમંત્રીશ્રીના દંષ્ટિ સંપન્ન નેતૃત્વના પરિણામ સ્વરૂપે પ્રાપ્ત થયેલી નવી શિક્ષણનીતિ-૨૦૨૦ ને લાગુ કરવાની દિશામાં આરંભથી અગ્રેસર એવી આ યુનિવર્સિટીએ રાષ્ટ્રીયકક્ષાના પરિસંવાદમાં ચિંતન-મંથન અને પ્રયોગની દિશામાં અમલીકરણ કરીને નોંધપાત્ર પ્રગતિ મેળવી છે. માતૃભાષાનું મહત્ત્વ, અસરકારક અંગ્રેજી શિક્ષણ, કૌશલ્યવર્ધન અભ્યાસક્રમો, ક્રેડિટ ટ્રાન્સફર ઉપરાંત ઉદ્યોગ સાહસિકતાને પ્રોત્સાહન આપવાના પ્રકલ્પો આપણી સક્રિયતાના કેન્દ્રમાં છે. 'શિક્ષણ સૌને માટે'એ આપણો ધ્યેયમંત્ર છે. 'સ્વાધ્યાય પરમં તપઃ' આપણું ધ્યાનસૂત્ર છે. બંને સૂત્રોને સાર્થક પરિણામ સુધી લઈ જવાના Team BAOUના સહિયારા પ્રાયસનું વિવિધ ઉપક્રમોમાં અભિવાદન થયું છે જેની નમ્રતાપૂર્વક નોંધ લઈએ છીએ. તાજેતરમાં સુરત, ભાવનગર, ભૂજ અને પાલનપુર જેવા મહત્ત્વના શહેરોમાં અભ્યાસકેન્દ્રની સ્થાપના માટે અલાયદા ભવનનિર્માણ માટે સરકારે જમીન કાળવી એ આપણા ઉત્સાહમાં વધારો કરનારી ઘટના છે.

ડૉ.બાબાસાહેબ આંબેડકર ઓપન યુનિવર્સિટીમાં પ્રવેશ મેળવનાર અનુસૂચિત જાતિ (SC), અનુસૂચિત જનજાતિ (ST),સામાજીક અને શૈક્ષણિક રીતે પછાતવર્ગ (SEBC) તથા આર્થિક રીતે પછાતવર્ગ (EBC)ના વિદ્યાર્થીઓને પોસ્ટ-મેટ્રીક શિષ્યવૃતિનો લાભ મળે તે હેતુથી યુનિવર્સિટી દ્વારા સરકારશ્રીના ડીજીટલ ગુજરાત પોર્ટલ તથા નેશનલ સ્કોલરશીપ પોર્ટલ વિશે સંલગ્ન માહિતી અને માર્ગદર્શન આપવામાં આવે છે. ગુજરાતના છેવાડાનો વિદ્યાર્થી શિષ્યવૃતિનું ફોર્મ ભરી શિષ્યવૃતિ યોજનાનો મહત્તમ લાભ મેળવે તેવા પ્રયત્ન યુનિવર્સિટી દ્વારા કરવામાં આવે છે.

મહિલા સશક્તિકરણ માટેની વિવિધ પ્રવૃત્તિઓ, ટ્રાન્સજેન્ડર માટે ઉચ્ચ શિક્ષણની તકો, જેલના કેદીઓ તથા શહીદવીરની જીવનસંગિની તેમજ તેમના સંતાનો માટે નિઃશુલ્ક શિક્ષણ, સંશોધન પુરસ્કાર-પ્રોત્સાહન અને ડે-કેર સેન્ટર તથા હેલ્થ ચેકઅપની સુવિધાથી સજ્જ મુખ્ય મથક આગામી વર્ષોમાં આપની મુલાકાતનું પ્રથમ સ્થાન બની રહે એની અમે કાળજી રાખીશું. વિદ્વાન અધ્યાપકો દ્વારા તૈયાર થયેલી અભ્યાસસામગ્રી, વિડિયો લેક્ચર્સની વિશાળ શ્રેણી અને તનાવમુક્ત શિક્ષણની દૂરવર્તી શિક્ષણ પદ્ધતિના દ્વારે આપનું સ્વાગત છે. શુભેચ્છાઓ

> ભાવપર્વક પ્રો. (ડૉ.) અમી ઉપાધ્યાય કુલપતિ, ડૉ. બાબાસાહેબ આંંબેડકર ઓપન યુનિવર્સિટી અમદાવાદ

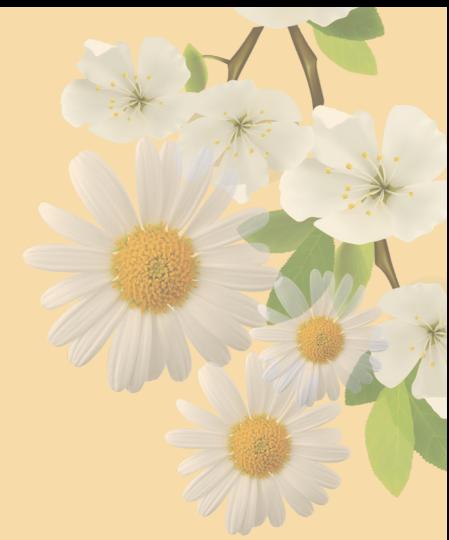

યુનિવર્સિટી ગીત

સ્વાધ્યાયઃ પરમં તપઃ સ્વાધ્યાય: પરમં તપ: સ્વાધ્યાય: પરમં તપ:

શિક્ષણ, સંસ્કૃતિ, સદ્ભાવ, દિવ્યબોધનું ધામ ડૉ. બાબાસાહેબ આંબેડકર ઓપન યુનિવર્સિટી નામ; સૌને સૌની પાંખ મળે, ને સૌને સૌનું આભ, દશે દિશામાં સ્મિત વહે હો દશે દિશે શુભ-લાભ.

અભણ રહી અજ્ઞાનના શાને. અંધકારને પીવો ? કહે બુદ્ધ આંબેડકર કહે, તું થા તારો દીવો; શારદીય અજવાળા પહોંચ્યાં ગુર્જર ગામે ગામ ધ્રુવ તારકની જેમ ઝળહળે એકલવ્યની શાન.

સરસ્વતીના મયૂર તમારે ફળિયે આવી ગહેકે અંધકારને હડસેલીને ઉજાસના ફૂલ મહેંકે; બંધન નહીં કો સ્થાન સમયના જવું ન ઘરથી દૂર ઘર આવી મા હરે શારદા દેન્ય તિમિરના પૂર.

સંસ્કારોની સુગંધ મહેંકે, મન મંદિરને ધામે સુખની ટપાલ પહોંચે સૌને પોતાને સરનામે; સમાજ કેરે દરિયે હાંકી શિક્ષણ કેરું વહાણ, આવો કરીયે આપણ સૌ

> ભવ્ય રાષ્ટ્ર નિર્માણ... દિવ્ય રાષ્ટ્ર નિર્માણ... ભવ્ય રાષ્ટ્ર નિર્માણ...

## અનકમણિકા

#### **૧. આપણી િનવિસટ ુ**

- **ડૉ.બાબાસાહબ બેડકર ઓપન િનવિસટની ુ થાપના**
- **ા ુ -યાનમં ઃ અથબોધ**
- **િનવિસટની ુ િવિશટતાઓ**
- **લયાંકત જનસહૂો**
- **સં થાકય વહવટ માળંુ**
- **િવાથ સહાય યવથા**

#### **૨. ડટલ જરાત ુ પોટલમાં િશયિૃ ગેની સામાય ચૂ નાઓ**

- **િશયિૃ કયા કોષઅનેકઈ કટગરના િવાથઓ મેળવી શક ?**  $\bullet$
- **િવિવધ કટગર માટની િશયિૃ યોજનાઓની િવગત**

#### **૩. ડટલ જરાત ુ પોટલ પર ફોમકવી રતેભર શકાય**

- **રજટશન**
- **બકની િવગત ભરવી**
- **Academic Details કવી રતેભરવી**
- **િશયિૃના ફોમમાટના જર ડોમુ ેટ**
- પ્રવેશ પુષ્ટિ પત્ર (એડમીશન કન્ફર્મેશન લેટરની માહિતી)
- **માકશીટ માટની માહતી**
- **અયાસકય ટૂ ગે ંુસોગદં ના ંુ(ગેપ એફડવીટની માહતી)**
- **ઓનલાઈન િશયિૃ ફોમની ચકાસણીની યાની િવગત.**
- **િશયિૃ ફોમમોકલવા માટંુસરનાંુ**
- **સબં િંધત સમાજ કયાણ કચેરઓના સરનામાં**
- **Digital Gujarat Portalના િવાથઓ માટ Helpdeskની િવગત**

**૪. નેશનલ કૉલરશીપ પોટલમાં િશયિૃ ગેની સમાય ચૂ નાઓ**

- **નેશનલ કૉલરશીપ પોટલમાં િશયિૃંુફોમભરવા માટની માહતી.**
- **Registration Details**
- **Academic Details**
- **Basic Details**
- **નેશનલ કૉલરશીપ પોટલમાંFresh/ Renewal Application માટના ટપ**
- **આવકના દાખલા ગેની માહતી**
- **બકની િવગત**
- **બોનાફાઈડ સટફકટ બાબત**
- **નેશનલ કૉલરશીપ પોટલના િવાથઓ માટ Helpdeskની િવગત**

**નોધ:- ઉપરોકત માહતી અન અને િનયમો ઉપરાત ઉપરાતં તેમા ં સરકારી ારા વખતો-વખત કરવામા ં આવતા ં ફરફારો યાન રફારો યાને લેવાના રહશ વાના રહશ ે. ં**

## આપણી યુનિવર્સિટી

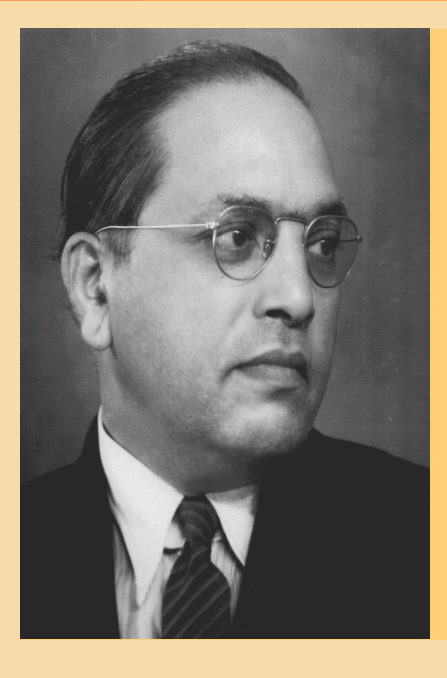

### ડૉ. બાબાસાહેબ આંબેડકર ઓપન યુનિવર્સિટીની સ્થાપના

ગુજરાત રાજ્ય સરકાર દ્વારા દૂરદર્શિતા દાખવીને વર્ષ 1994માં રાજ્યનાં શૈક્ષણિક માળખામાં ઓપન યુનિવર્સિટી અને દૂરવર્તી શિક્ષણને શરૂ કરવા અને આગળ વધારવાના હેતુથી ગુજરાત રાજ્યમાં ઓપન યુનિવર્સિટી સ્થાપવાનો અધિનિયમ(ACT)- 'ગુજરાત એક્ટ નં.14' વિધાનસભામાં પસાર કરીને ડૉ. બાબાસાહેબ આંબેડકર ઓપન યુનિવર્સિટીની સ્થાપના કરવામાં આવી. યુનિવર્સિટીની સ્થાપના દિ.13 એપ્રિલ 1994ના રોજ થઈ.

#### મુદ્રા - ધ્યાનમંત્ર : અર્થબોધ

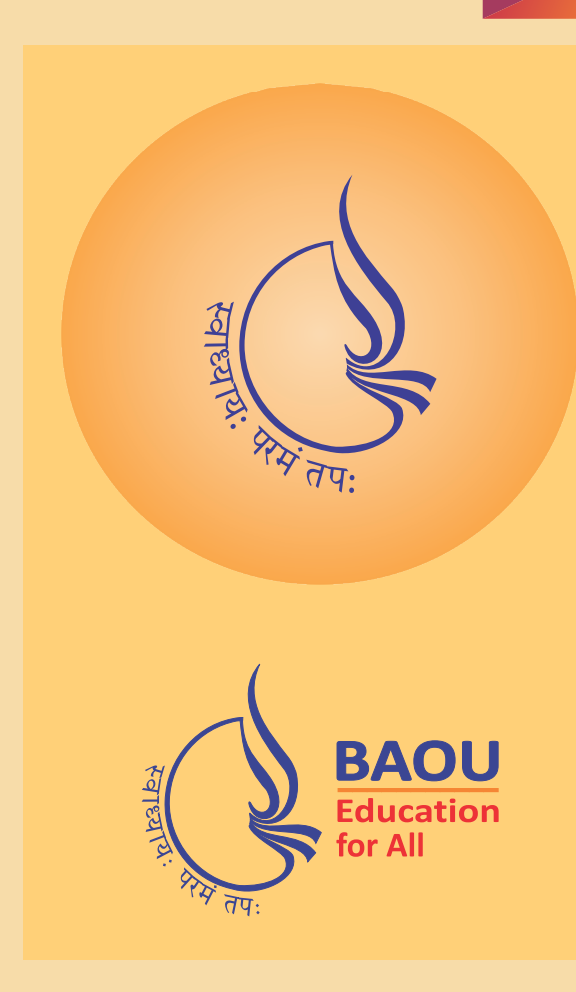

મુદ્રાનું **વર્તુળાકાર** સ્વરૂપ બીજ, ગર્ભાશય અથવા સૂર્યનું પ્રતીક છે; જેમાંથી સર્જનની શરૂઆત થાય છે. સમગ્ર ભાર સ્રોત-સ્વ-ઉપર છે.

સમગ્ર મુદ્રામાં એક પ્રકારની બદ્ધતા જોવા મળે છે, પણ સાથે સાથે એ જ્ઞાનપ્રાપ્તિ માટે ખુલ્લી જગ્યા ધરાવે છે. મુદ્રામાં રહેલી પ્રવાહિતા 'પરિવર્તનશીલતા' અને વિસ્તૃત વ્યાપ દર્શાવે છે; જે ડૉ. બાબાસાહેબ આંબેડકર ઓપન યુનિવર્સિટીના લક્ષણો છે.

**'સ્વાધ્યાયઃ ૫૨મં ત૫ઃ'** - 'સ્વઅધ્યયન એ સર્વોચ્ચ ત૫ છે' એ મુદ્રાદર્શનનો આધાર છે. આપણી પાસે રહેલાં સાધનો અને આંતરિક શક્તિઓને જીવનમાં પ્રગતિ કરવા અને ઉમદા ધ્યેયો સિદ્ધ કરવા બહાર લાવવાનાં છે.

'સ્વાધ્યાયઃ પરમં તપઃ' - 'સ્વઅધ્યયન એ સર્વોચ્ચ તપ છે' અને 'જીવનપંથ ઉજાળ'-બન્ને સુત્રોમાં એક સહિયારૂં તત્ત્વપ્રકાશ છે; જે **જયોત** દ્વારા દર્શાવાય છે. જયોત-તપ, પ્રકાશ, ઝંખના, જ્ઞાન અને દર્શનનું પ્રતિનિધિત્વ કરે છે.

ડૉ. બાબાસાહેબ આંબેડકર ઓપન યુનિવર્સિટીના દ્વાર શિક્ષણ મેળવવા ઈચ્છૂક પ્રત્યેક વ્યક્તિ માટે ખુલ્લા છે. સ્થળ, સમય અને વયની મર્યાદાઓથી મુક્ત એવા આ વિદ્યાધામમાં પ્રત્યેક વ્યક્તિ શિક્ષણ મેળવી શકે છે અને 'Education for All' સૂત્રનું વાસ્તવમાં પરિપાલન થાય છે.આ સૂત્ર યુનિવર્સિટીની મુદ્રા સાથે યથાયોગ્ય સ્થાન પામ્યું છે.

### યુનિવર્સિટીના ઉદ્દેશો:

- અત્યાધુનિક સંચારમાધ્યમો, માહિતી પ્રસારણ તથા જ્ઞાનસંપાદનની અનેકવિધ શક્યતાઓને ઉચ્ચશિક્ષણ ક્ષેત્રે લાગુ કરી વ્યાપક જનસમાજના બૌદ્ધિક, સામાજિક, સાંસ્કૃતિક, આર્થિક ઉત્કર્ષ માટે સક્રિયતાપૂર્વક પ્રયાસ કરવો.
- રાજયની વસ્તીના દરેક વર્ગને ઉચ્ચશિક્ષણ પ્રાપ્ત કરવાની સમાન તકો પૂરી પાડવી.
- સમાજના શૈક્ષણિક ઉત્કર્ષને પ્રાથમિકતા આપવી..
- રાજયના શૈક્ષણિક માળખામાં ઓપન યુનિવર્સિટી અને દૃરવર્તી શિક્ષણપદ્ધતિને પ્રોત્સાહિત કરવી.

### યુનિવર્સિટીની વિશિષ્ટતાઓઃ

ગુજરાત રાજ્ય સરકારશ્રી દ્વારા વર્ષ 1994થી ડૉ. બાબાસાહેબ આંબેડકર ઓપન યુનિવર્સિટી, અમદાવાદની સ્થાપના કરવામાં આવેલ છે. આ યુનિવર્સિટીમાં સ્નાતક અને અનુસ્નાતક તથા વિવિધ વ્યવસાયલક્ષી અભ્યાસક્રમો ચલાવવામાં આવે છે અને વર્ષમાં બે વાર વિવિધ પ્રવેશ/પરીક્ષાની કામગીરી પણ કરવામાં આવે છે. યુનિવર્સિટી દ્વારા દર વર્ષે વિદ્યાર્થીઓને ડિગ્રી એનાયત કરવામાં આવે છે. રાજ્યની વિવિધ ગ્રાન્ટ-ઈન-એઈડ કોલેજો/સરકારી કોલેજો/અન્ય સંસ્થાઓમાં યુનિવર્સિટીના અભ્યાસકેન્દ્રો ચલાવવામાં આવે છે અને યુનિવર્સિટી દ્વારા માર્ગદર્શન/પરામર્શનની વ્યવસ્થા આ અભ્યાસકેન્દ્રોમાં કરવામાં આવેલ છે.

- ગુણવત્તાયુક્ત ઉચ્ચશિક્ષણ પ્રાપ્ત કરવા માટે અનુકૂળ સમયે અને ઘેર બેઠાં અભ્યાસ કરવાની સગવડ.  $\bullet$
- શહેર કે અંતરિયાળ ગામડામાં રહેતા સૌને સમાન ધોરણવાળું શિક્ષણ.  $\bullet$
- જરૂરિયાત આધારિત વ્યવસાયલક્ષી અને ભાવિ કારકિર્દીલક્ષી અભ્યાસક્રમો વિકસાવવાનો અભિગમ.  $\bullet$
- નવોન્મેષ સભર અભ્યાસક્રમો વિકસાવવામાં પરિણામલક્ષી અભિગમ
- સ્વ-અધ્યયન માટે ઉચ્ચ ગુણવત્તાવાળી અભ્યાસસામગ્રી.  $\bullet$
- વિદ્યાર્થીઓ માટે શૈક્ષણિક, વહીવટી તેમજ માહિતી વિષયક સહાય માટે 'વિદ્યાર્થી સહાય સેવાઓ' અંતર્ગત રાજ્યવ્યાપી અભ્યાસકેન્દ્રોનું નેટવર્ક.
- િવિદ્યાર્થીઓને પોતાની ગતિએ અને અનુકૂળતાએ અભ્યાસક્રમપૂર્ણ કરવાની પરિવર્તનક્ષમ સુવિધા.
- દેશની અન્ય ઓપન યુનિવર્સિટીઓ સાથેનાં જોડાણોને લીધે રાષ્ટ્રીય તેમજ આંતરરાષ્ટ્રીય જ્ઞાન સરળ ગુજરાતી માધ્યમમાં ઉપલબ્ધ કરવાની સગવડ.
- ં જીવંત 'ફૉન ઈન રેડિયો કાઉન્સેલિંગ' તથા 'સૅટેલાઈટ ઓપન ઍન્ડ ડિસ્ટન્સ લર્નિંગ' દ્વારા પરામર્શનની વ્યવસ્થા.
- અત્યાધુનિક ''સ્ટેટ ઑફ ધ આર્ટ'' ચૈતન્ય સ્ટુડિયો દ્વારા ગુણવત્તાયુક્ત શ્રાવ્ય તથા દ્રશ્ય-શ્રાવ્ય શૈક્ષણિક સામગ્રીનું નિર્માણ તથા ઈન્ટરનેટની મદદથી ''સ્વાધ્યાય રેડિયો'' અને ''સ્વાધ્યાય ટેલિવિઝન''નાં માધ્યમથી પ્રસારિત આ શૈક્ષણિક સામગ્રી અને અન્ય ઉપયોગી માહિતી મોબાઈલ, ટેબલેટ, લેપ-ટોપ કે ડેસ્ક ટોપ દ્વારા કોઈપણ સમય અને કોઈપણ સ્થળે મેળવવાની સુવિધા.
- સામાન્ય વ્યક્તિને તથા વિદ્યાર્થીને યુનિવર્સિટી વિષયક પ્રવેશ, પરીક્ષા આવશ્યક તમામ માહિતી પૂરી પાડતી સતત અપડેટ થતી વેબસાઈટ.
- 10+2 ઉત્તીર્ણ થયેલ કોઈપણ વિદ્યાશાખાનો વિદ્યાર્થી યુનિવર્સિટીના કોઈપણ સ્નાતક અભ્યાસક્રમોમાં પ્રવેશ લઈ શકે છે.
- વિદ્યાર્થીને અભ્યાસ-સંપૂટ, ગુણપત્રક તથા પ્રમાણપત્ર પોતાના સરનામે મળી રહે તેવી યુનિવર્સિટી દ્વારા વ્યવસ્થા કરવામાં આવી  $\hat{\omega}$ .

#### લક્ષ્યાંકિત જનસમૂહો

- ધોરણ 10+2 પાસ થયેલ કોઈપણ વિદ્યાશાખાના વિદ્યાર્થીઓનો વિશાળ સમુહ
- યુનિવર્સિટીમાં બાહ્ય રીતે શિક્ષણ મેળવવા ઈચ્છતા વિદ્યાર્થીઓનો સમુદાય
- પરંપરાગત યુનિવર્સિટીમાં નિયમિત કે ઍક્સટર્નલ અભ્યાસ કરતાં કરતાં સમાંતર રીતે પ્રમાણપત્ર કે ડિપ્લોમા અભ્યાસક્રમનું શિક્ષણ મેળવવા ઇચ્છતા વિદ્યાર્થીઓ
- ધોરણ 12માં ઉત્તીર્ણ થઈને દૂરવર્તી પદ્ધતિથી વાણિજ્ય કે વિનયન શાખામાં ડિપ્લોમા કે સ્નાતક કક્ષાનો અભ્યાસ <u>કરવા ઇચ્છતા વિદ્યાર્થીઓ</u>
- તકના અભાવે કે આર્થિક, સામાજિક સંજોગોના કારણે જેમનો અભ્યાસ અધૂરો રહી ગયો હોય તેમને ઘરે બેઠાં અભ્યાસ કરવાની અનુકૂળતા
- શ્રમજીવીઓ અને ગૃહિણીઓનો એક વર્ગ પોતાની શૈક્ષણિક લાયકાતમાં અભિવૃદ્ધિ કરવા ઈચ્છે છે તેમને સમયની અનુકૂળતા મુજબ અભ્યાસની વ્યવસ્થા
- नोडरी-व्यवसायमां प्रवृत्त કे અंतरियाण ग्रामविस्तारना ઉચ્ચશિક્ષણથી વંચિત જનસમુદાય માટે અભ્યાસની તક.
- જેલમાં સજા ભોગવતા કેદીઓ માટે અભ્યાસની તક

## સંસ્થાકીય વહીવટી માળખું

ગુજરાત રાજ્યના માનનીય રાજ્યપાલશ્રી યુનિવર્સિટીના કુલાધિપતિ છે. કુલપતિશ્રી, નિયામકશ્રીઓ, કુલસચિવશ્રી અને નાણાંઅધિકારીશ્રી યુનિવર્સિટીના અધિકારીઓ છે. બોર્ડ ઑફ મૅનેજમેન્ટ, એકૅડેમિક પ્લાનિંગ બોર્ડ અને નાણાં સમિતિ યુનિવર્સિટીનાં સત્તામંડળો છે. વિવિધ વિષયોની અભ્યાસ-સામગ્રીનાં આયોજન, વિકાસ અને સંશોધન માટે શૈક્ષણિક વિભાગ છે. જ્યારે પ્રવેશ, સામગ્રી વિતરણ, પ્રાદેશિક સેવાઓ અને મૂલ્યાંકન માટે વિદ્યાર્થી સેવા-વિભાગ કાર્યરત છે.

#### વિદ્યાર્થી સહાય વ્યવસ્થા

વિદ્યાર્થી સ્વ-અધ્યયન અભ્યાસ-સામગ્રીનો યથાર્થ ઉપયોગ કરી શકે અને જે તે પાઠયક્રમના અભ્યાસમાં ઉદ્ભવતી મુશ્કેલીઓનું નિવારણ થઈ શકે તે માટે તથા અનુભવી પરામર્શક દ્વારા શૈક્ષણિક સહાય તથા માર્ગદર્શન માટે રાજ્યના જુદાં જુદાં સ્થળે ફાળવવામાં આવેલા અભ્યાસકેન્દ્રોમાં સુયોગ્ય વ્યવસ્થા છે. દરેક વિદ્યાર્થી પોતાને નજીક તથા અનુકૂળ અભ્યાસકેન્દ્ર પસંદ કરી શકે છે. આ ઉપરાંત વિદ્યાર્થીને વહીવટી બાબતો અંગેની સહાય માટે યુનિવર્સિટીમાં વિદ્યાર્થી સહાય સેવાઓ અંતર્ગત સંબંધિત પ્રાદેશિક વિભાગનો પ્રત્યક્ષ કે પત્ર/ઈ-મેઈલ દ્વારા સંપર્ક કરવાની વ્યવસ્થા છે.

#### યુનિવર્સિટીના સેલ અને સમિતિઓ

#### સેલ/સમિતિ

- એન્ટી રેગીન્ગ કમિટિ
- કમિટિ ફૉર પ્રિવેન્શન ઑફ સેક્સ્યુલ હેરેસમેન્ટ ઍટ વર્ક પ્લેસ
- ગ્રીવન્સ રીએડ્રેસીસ સેલ
- વુમન્સ ડૅવલપમેન્ટ સેલ (WDC)
- એસસી/એસટી સેલ

#### સંપર્ક

7434852687 E-mail: digish.vyas@baou.edu.in 7434852685 E-mail: sonal.chaudhari@baou.edu.in 7069074839 E-mail: amit.soni@baou.edu.in 9978433348 E-mail: baou.wdc@baou.edu.in 9909970298 E-mail: baou.scstcell@baou.edu.in

ડીજીટલ ગુજરાત પોર્ટલ પર શિષ્યવૃત્તિનું ફોર્મ ભરવા અંગેની માહિતી-પુસ્તિકા

પ્રિય વિદ્યાર્થીમિત્રો,

ડૉ. બાબાસાહેબ આંબેડકર ઓપન યુનિવર્સિટી,

અમદાવાદના શિષ્યવૃત્તિ વિભાગ દ્વારા BAOUના વિવિધ અભ્યાસક્રમમાં પ્રવેશ મેળવનાર વિદ્યાર્થીઓને સરકારશ્રી તરફથી વિવિધ શિષ્યવૃત્તિ યોજના હેઠળ મળતી શિષ્યવૃત્તિ અંગે આ પુસ્તિકામાં માહિતી, માર્ગદર્શન અને અગત્યની બાબતો વિશે સરળતાથી જાણકારી મળી રહે તેવી બાબતો દર્શાવવામાં આવેલ છે. આ માહિતી-પુસ્તિકાના પ્રથમ ભાગમાં ડીજીટલ ગુજરાતના પોર્ટલ વિશે માહિતી આપવામાં આવેલ છે અને બીજા ભાગમાં નેશનલ સ્કોલરશીપ પોર્ટલ વિશે માહિતી આપવામાં આવેલ છે.

આશા રાખીએ કે, ઉપર જણાવેલ બંને પોર્ટલ વિશેની માહિતી આપને શિષ્યવૃત્તિ ફોર્મ ભરવામાં અને શિષ્યવૃત્તિ મેળવવામાં ઉપયોગી બની રહેશે.

**નમતે,**

વહાલા વિદ્યાર્થી મિત્રો, આપને ડૉ. બાબાસા**દેબ આંબેડકર ઓપન યુનિવર્સિટીમાં ચાલતા વિ**વિધ અભ્યાસક્રમો જેવા **ક, B.A., B.COM., M.A., M.COM અયાસમો અને P.G.ના અયાસમોમ વશે મેળયા બાદ પો-મેટક શયૃનો**  લાભ મેળવવા માટે કેવી રીતે શિષ્યવૃત્તિનું ફોર્મ ભરવુ તે અંગેની ઉપયોગી માહિતી આપવાનો પ્રયાસ આ માહિતી-પુસ્તિકામાં કરવામાં આવેલ છે. **આભાર સહ,**

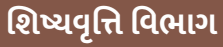

- **ડટલ જરાત ુ પોટલમા ં િશયિૃ ગેની સામાય ચૂ નાઓ િવાથઓ ારા વારંવાર છૂ ાતા ો (FAQ) ૨.**
	- **શિષ્યવૃત્તિ કયા અભ્યાસક્રમમાં મળે ?**
	- **ેુએટ, માર, ડલોમા, તેમજ P.G. ના કોષ(અયાસમ), SP.B.Ed.** Ph.d. કક્ષાના અભ્યાસક્રમમાં શિષ્યવૃત્તિ મળે છે.
	- **િ સર્ટિફિકેટ કક્ષાના અભ્યાસક્રમમાં શિષ્યવૃત્તિ મળે ?**
	- **ના, શયૃ સટફકટ કાના અયાસમમ ન મળે.**
	- **શયૃ કઈ કટગરના િવાથઓને મળે ?**
	- શિષ્યવૃત્તિ SC, ST, SEBC, EBC, Disable, Minority કેટેગરીના વિદ્યાર્થીઓને મળી શકે છે.
	- **િવિદ્યાર્થીની કેટેગરી મુજબ કઈ-કઈ યોજનામાં ફોર્મ ભરી શકાય ?** 
		- <u>• નીચેના કોષ્ટકમાં દર્શાવેલ યોજનાનો અભ્યાસ કરી પોતાને લાગુ પડતી યોજનામાં વિદ્યાર્થીએ ફોર્મ ભરવું.</u>

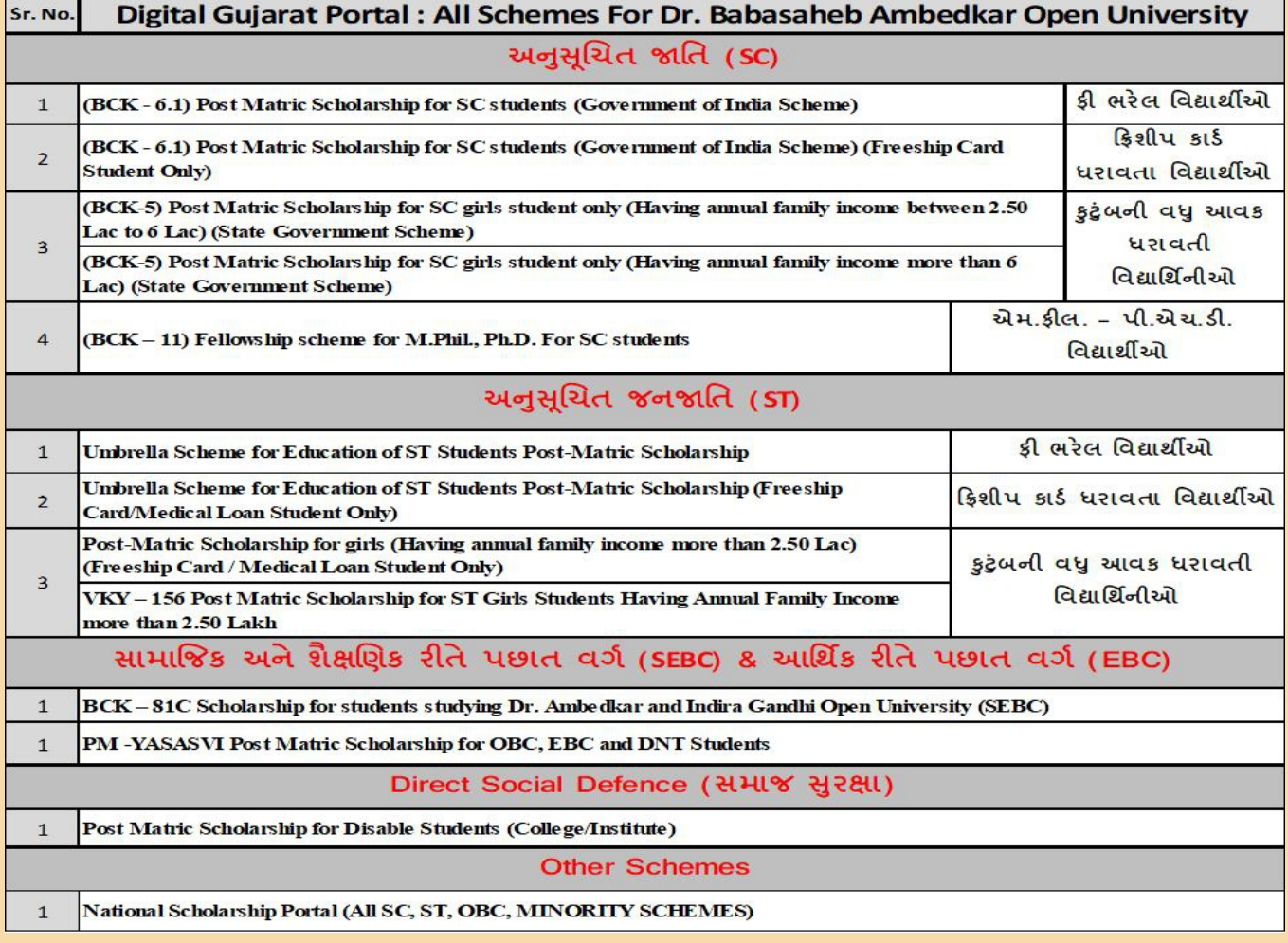

- **શયૃનો લાભ મેળવવા માટ ું કરું ?**
	- **શયૃનો લાભ મેળવવા માટ આપે ડટલ ુજરાત પોટલ પર ઓનલાઈન શયૃું ફોમ ભરું.**
- ▶ ડીજીટલ ગુજરાત પોર્ટલ પર ક્યારે શિષ્યવૃત્તિનું ફોર્મ ભરવાનું હોય છે ?
- આપ જયારે યુનિવર્સિટીમાં પ્રવેશ મેળવો, આપનો પ્રવેશ કન્ફર્મ થઇ જાય ત્યારબાદ શિષ્યવૃત્તિનું ફોર્મ ભરવું.
- **િડીજીટલ ગુજરાત પોર્ટલ ક્યારે ખુલે છે ?** 
	- તે માટે આપે www.digitalgujarat.gov.in ની વેબસાઈટ ચેક કરતાં રહેવું / આપના અભ્યાસકેન્દ્રની મુલાકાત લેવી.
- **ડટલ જરાત ુ પોટલ પર ફોમ કવી રતે ભર શકાય ૩.**
- **ડટલ ુજરાત પોટલ પર શયૃું ફોમ કવી-રતે ભરું ?**
- **ડટલ ુજરાત પોટલ પર શયૃું ફોમ ભરવા માટ સૌથમ આપે**

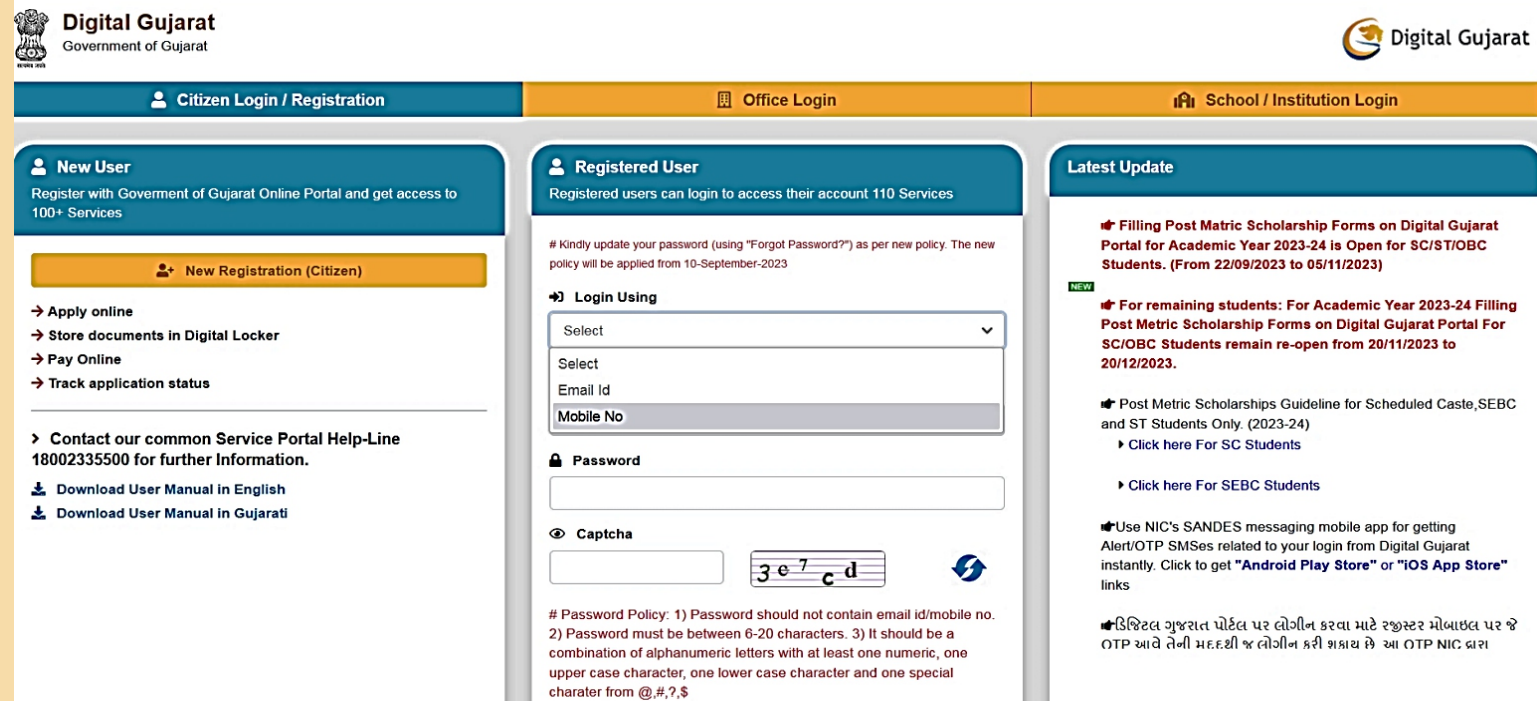

- **ેપ-1 www.digitalgujarat.gov.in ની વેબસાઈટ પર લોગીન કરું.**
- **ેપ-2 વેબસાઈટ ઓપન કરને રેશન યા કરવી.**
- **ેપ-3 લોગીન આઈ.ડ. પાસવડ બનાવો. (તે લોગીન આઈ.ડ., પાસવડ સાચવવો)**
- સ્ટેપ-4 રજિસ્ટ્રેશન પ્રક્રિયા બાદ વિદ્યાર્થીને લાગુ પડતી કેટેગરી મુજબ યોજના પસંદ કરી, ઓનલાઈન ખૂલેલ **ફોમમ કાળૂવક િવગતો ભરવી.**
- **ઓનલાઈન શયૃું ફોમ ભરતી વખતે નીચે દશયા માણેની બાબતો યાનમ લેવી.**
- **િવાથ :- SC કટગરના િવાથઓને શયૃ ફોમ ભરતી વખતે Household category કયા િવકપની પસંદગી કરવી ?** 
	- <u>° જ :- SC કેટેગરીના વિદ્યાર્થીઓને શિષ્યવૃત્તિ ફોર્મ ભરતી વખતે Household categoryમાં પાંચમા નંબરનો વિકલ્પ</u> **Student who passed 10th Standard from a state Government/Municipality/Local Body School,Student from SC households where one or both the parents are illiterate પસંદ કરવો.**

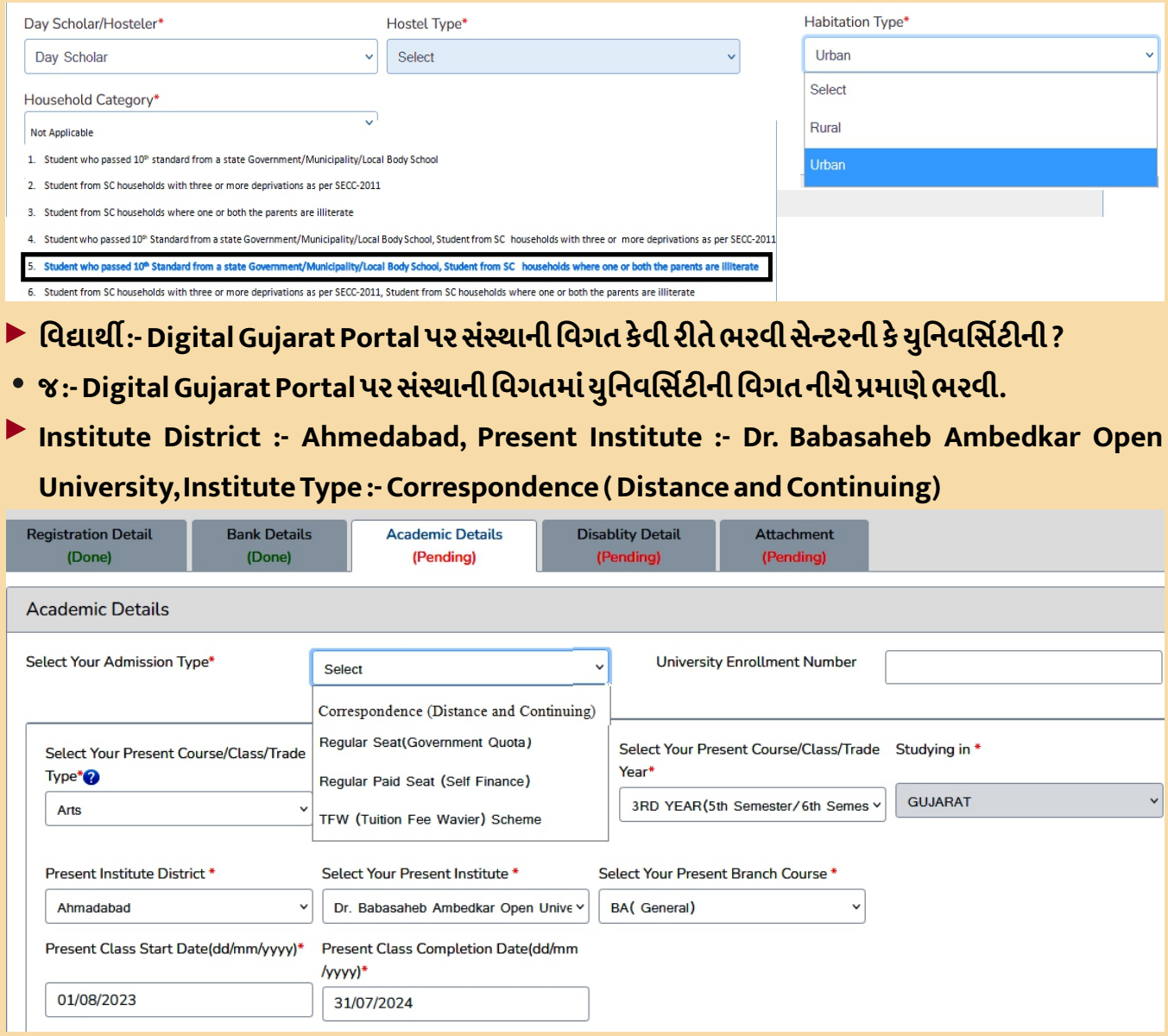

**નધ; \* અુૂચત ત,અુૂચત જનત કટગરના િવાથઓએ Correspondence (Distance and Continuing) િવકપ પસંદ કરવો.જયારિવચરતી અને િવુત કટગરના િવાથઓએ Regular Seat(Government Quota) િવકપ પસંદ કરવો.**

**િવાથ :- શયૃ ફોમમ વશે ફ કટલી દશવવી ?** 

**જ :- િવાથએ ેઅયાસમમ વશે મેળવેલ હોય તેની વશે ફ (વશે ફની રસીદ) ુજબ દશવવી. શુ ન ફના ખાનામ આપે ભરલ ફ દશવવી ઉ.દા.1800/- બાકના ખાનામ મેક, Admission Fees,** <u>Misc.Fee, Exam Fee માં 0 (શૂન્ય) દર્શાવવું.</u>

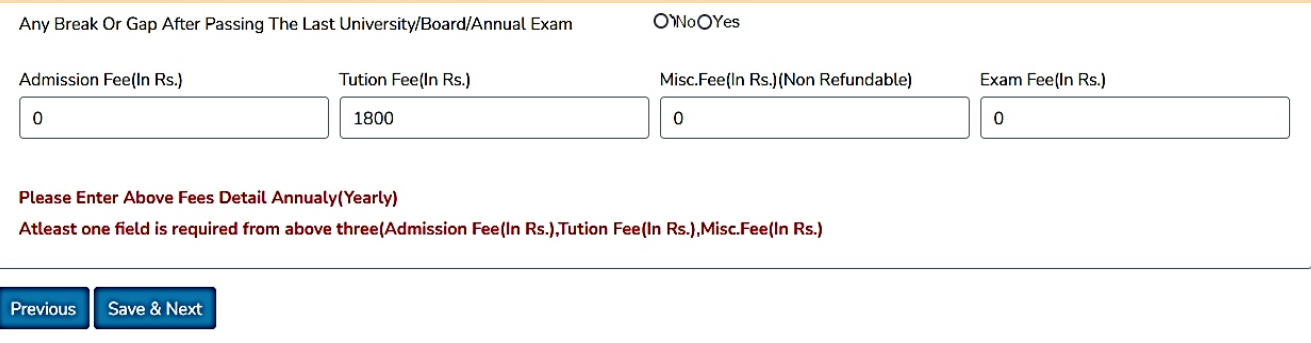

- **િવાથ :- શયૃ ફોમમ Enrollment દશવવો કનહ ?**
- **જ :- િવાથએ શયૃ ફોમમ Enrollment No ફરયાત દશવવો.**
- **િવાથ :- શયૃ ફોમમ મોબાઈલ નંબર કોનો દશવવો ?**
- જ:- વિદ્યાર્થીએ શિષ્યવૃત્તિ ફોર્મમાં પોતાનો ચાલુ**્ઠોય તેવો મોબાઈલ નંબર ફરજિયાત દર્શાવવો**.
- **િવાથ :- શયૃ ફોમમ ઈ-મેઈલ આઈ.ડ કોું દશવું ?**
- જ :- વિદ્યાર્થીએ શિષ્યવૃત્તિ ફોર્મમાં પોતાનું ચાલુ હોય તેવું ઈ-મેઈલ આઈ.ડી ફરજિયાત દર્શાવવું.
- **િવાથ :- શયૃ ફોમમ ડોુમે કવી રતે અપલોડ કરવા ?**
- <u>® જ :- વિદ્યાર્થીએ જરૂરી તમામ ડોક્યુ</u>મેન્ટ સ્પષ્ટ રીતે વાંચી શકાય તે રીતે યોગ્ય સાઈઝમાં તેમજ યોગ્ય જગ્યાએ અપલોડ **કરવા.**
	- **શયૃના ફોમમ કયા-કયા ડોુમે અપલોડ કરવા ?**
		- **શયૃના ફોમમ નીચે માણેના ડોુમે અપલોડ કરવા.**
			- **તનો દાખલો**
			- **બક ખાતાની પાસકુું ખાતાની િવગતો વાું પહું પાુ પટ વંચાય તે રતે**
			- .<br>યુનિવર્સિટીમાં પ્રવેશ મેળવેલ અભ્યાસક્રમની ફી ભર્યાની પહોંચ
			- **આવકનો દાખલો**
			- <u>•</u><br>ઘોરણ-10,12,ગ્રેજ્યુએટ,ઉત્તીર્ણ થયાની માર્કશીટ
			- **ૂલ લીવગ સટફકટ**
			- **આધાર-કાડફરયાત**
			- યુનિવર્સિટી **દ્વારા મળેલ ઓળખપત્ર (I-Card)**
			- **એડમીશનનો કમશ ન પ.(ુનવસટના વશે િવભાગમથી / વેબસાઈટ પરથી મેળવવો) અયાસ**  <u>અધૂરો રહ્યો હોય કે છૂટી ગયો હોય તે સમયગાળા (ગેપ) અંગેનું સોગંદનામું (એફિડેવિટ).</u>

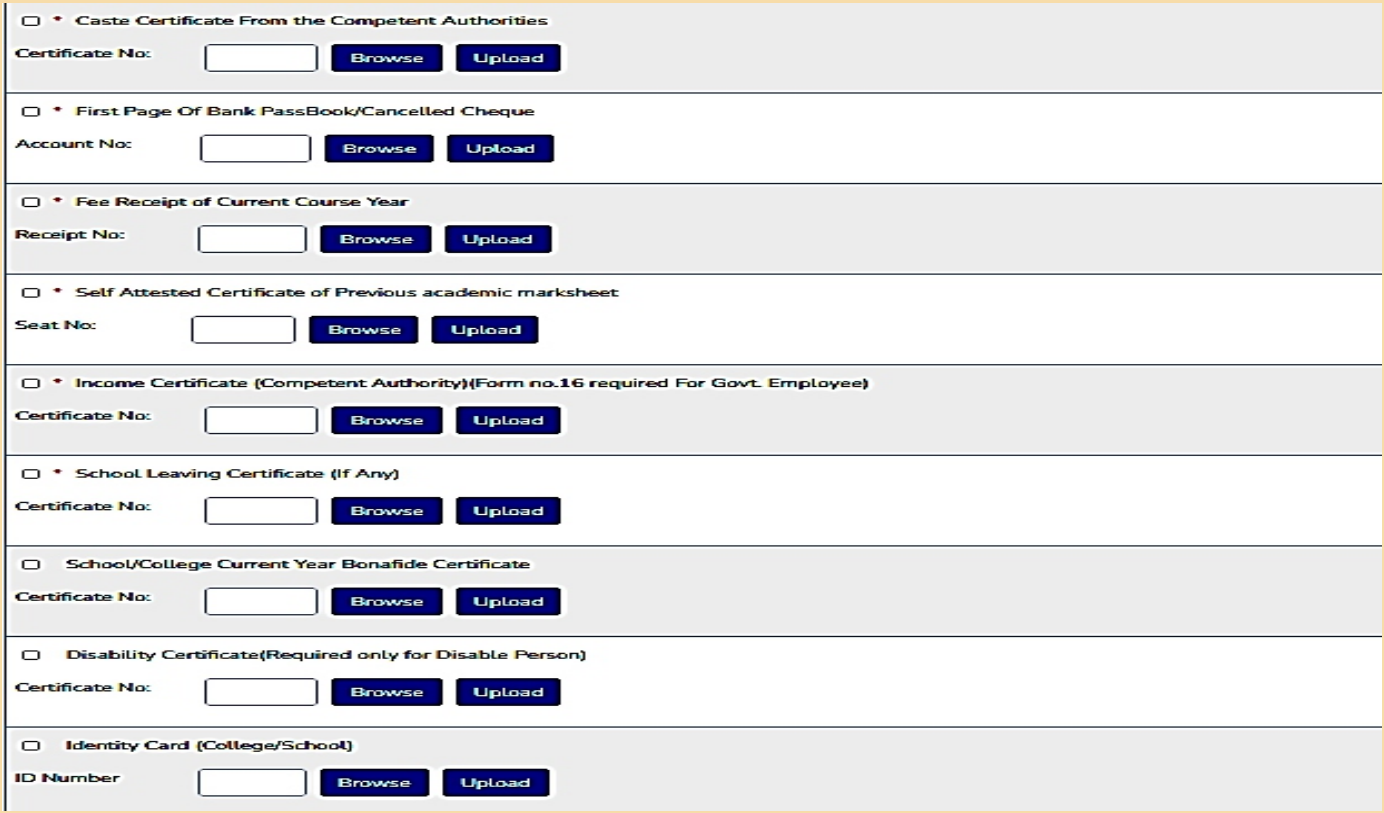

- **બકની િવગત અંગેની માહતી**
- **િવાથ :- શયૃ ફોમમ બક ખાતાની િવગત કવી રતે દશવવી ?** 
	- **જ :- શયૃ ફોમમ િવાથના બક ખાતાની અને આધાર સાથે લક હોય તેવા બક ખાતાની િવગત દશવવી.** <u>આધાર-કાર્ડ માટે આપે આપની બેંકમાં રૂબરૂ સંપર્ક કરી નીચે મુજબની પ્રક્રિયા કરાવવી.</u>
- <u>• NPCI મેપરમાં આધાર નંબર સીડ કરવા માટે બેંકો કઈ પ્રક્રિયાને અનુસરે છે ?</u>
	- <u>• બેંક અધિકારીઓ પહેલાં ગ્રાહક દ્વારા સબમીટ કરેલા દસ્તાવેજોની ચકાસણી કરે છે, પૂર્ણ દસ્તાવેજો મેળવ્યા પછી</u> જ તેઓ આગળની પ્રક્રિયા માટે આગળ વધશે.

Seeding પૂર્ણ કરવા માટે બેંકોએ નીચેના બે પગલાં ભરવા પડશે.

- **(a) આધાર નંબરને કોર બકગ અને અ આતં રક સમમ ાહક ખાતા સાથે લક કરો.**
- **(b) NPCI મેપરમ આધાર નંબર અપલોડ કરવો.**

 **પગું b ૂણ ન થાય તો આધાર નંબર NPCI મેપરમ તબબત થશે નહ.(નશે નલ પેમે કોપરશન ઓફ ઇડયા, ડાયરકટ બેનીફટ ટાસફર ) ની યા કરાવી. થે ી શયૃની રકમ સરળતાથી આપના બક ખાતામ ટાસફર થઇ શક.**

નોંધ;\* આધાર કાર્ડ અંગેની ઉપરોક્ત દર્શાવેલ પ્રક્રિયા આપના દ્વારા પૂર્ણ કરવામાં નહીં આવે તો શિષ્યવૃત્તિની રકમ <u>આપના બેંક ખાતામાં જમા થશે નહીં જેની સંપૂર્ણ જવાબદારી આપની પોતાની રહેશે જે ધ્યાનમાં રાખશો.</u>

<u>આમ ઉપરોક્ત પ્રક્રિયા પૂર્ણ કર્યા બાદ જ બેંકની વિગત ભરવી.</u>

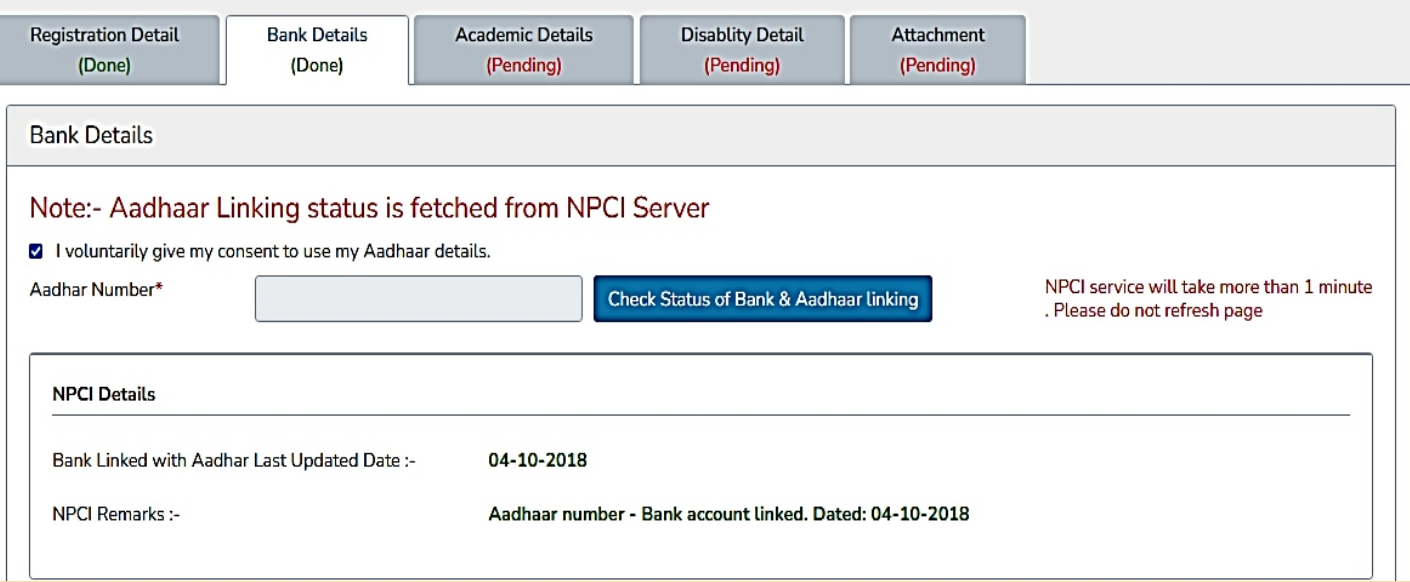

#### **આવકના દાખલા અંગેની માહતી**

- **િવાથ :- આવકનો દાખલો કોનો કૂવો ?**
	- જ :- આવકનો દાખલો પિતાના નામનો, સક્ષમ અધિકારીશ્રી(મામલતદારશ્રી/તાલુકા વિકાસ અધિકારી/તલાટી કમ મંત્રીશ્રીનો/નગર પાલિકાના પ્રમુખશ્રી)ના સહી-સિક્કાવાળો મૂકવો.
- **િવાથ :- િપતા હયાત ન હોય તો કોના નામનો આવકનો દાખલો કૂવો?**
	- $\bullet$  જ :- જો પિતા હયાત ન હોય તો માતાના નામનો આવકનો દાખલો મૂકવો. તેમજ પિતાના મરણનું પ્રમાણપત્ર મૂકવું.
- ▶ વિદ્યાર્થી:- જો પિતા ગુમ થયેલ હોય તો શું કરવું ?
	- જ :- જો પિતા ગુમ થયેલ હોય તો વિદ્યાર્થીએ માતાનો આવકનો દાખલો મૂકવો. તેમજ પોલીસ સ્ટેશનની ફરિયાદ નોંધણી કરેલ રીપોર્ટની કોપી અપલોડ કરી મૂકવી.
- **િવાથ :- િપતા નૃ હોય તો ું કરું ?** 
	- જ:- જો પિતા નિવૃત્ત **હોય તો પેન્શન સ્લીપ મૂકવી**.
- ▶ વિદ્યાર્થી:- જો પિતા અશક્ત હોય અને વિદ્યાર્થી પોતે રોજગારી મેળવતા હોય તો શું કરવું ?
	- જ :- જો પિતા અશક્ત હોય અને વિદ્યાર્થી પોતે કમાતો હોય તો તેણે પોતાના નામનો આવકનો દાખલો મૂકવો તેની સાથે **પોતાના નામું અલગ કઢાવેલ રશનકાડકૂું.**
- **િવાથ :- હંુબહન/ી છું.મારા લ થયેલ છે.તો મારકોના નામનો આવકનો દાખલો કૂવો ?**
- જ :- જો વિદ્યાર્થી બહેન હોય અને લગ્ન થયેલ હોય તો આવકનો દાખલો પતિ/સસરાના નામનો મૂકવો તેમજ સાથે લગ્નનું **માણપ કૂું.**
- ▶ વિદ્યાર્થી:- જો પિતા સરકારી/પ્રાઈવેટ નોકરી કરતા હોય અને આવક વધુ હોય તો શું કરવું ?
- જ :- જો વિદ્યાર્થીના પિતા સરકારી નોકરી કરતા હોય તો ફોર્મ નં-16(PART-B) અને પ્રાઈવેટ નોકરી કરતા હોય, પરંતુ વધુ <u>આવક હોય તો ફોર્મ નં-16(PART-A & PART-B)ના તમામ પાના અપલોડ કરી મુકવા.</u>
- **િવાથ :- કટલી આવક મયદા ુધી શયૃું ફોમ ભર શકાય ?**
	- જ :- વિદ્યાર્થીને લાગુ પડતી યોજનાનો અભ્યાસ Digital Gujarat portal પર કરી સબંધિત કેટેગરી પ્રમાણે પોતાની **આવક મયદા ણી શયૃું ફોમ ભરું.**
- **િવાથ :- આવકના દાખલાની સમયમયદા કટલા વષની છે.**
- જ :- આવકના દાખલામાં જે-તે નાણાકીય વર્ષ દર્શાવેલ સમયગાળા(વર્ષ) સુધી માન્ય ગણાશે.
- **િવાથ :- શયૃ ફોમમ આવકની રકમ કવી રતે દશવવી ?**
- **જ :- િવાથએ આવકના માણપમ ેરકમ દશવેલ હોય તેટલી જ રકમ શયૃ ફોમમ દશવવી તેમ તફાવત હોવો ઈએ નહ.**
- ▶ વિદ્યાર્થી:- મારી અને પિતાની અટકમાં તફાવત હોય અથવા મારી અટક બદલેલ હોય તો શું કરવું?
	- જ :- જો વિદ્યાર્થીએ અટક બદલેલ હોય તો તે અંગેનું ગેઝેટ મૂકવું અને જો વિદ્યાર્થીની અટક અને પિતાની અટક અલગ હોય **તો તે અંગેું એફડિવટ કૂું.**
- **માકશીટ અંગેની માહતી**
- **િવાથ :- મે ધો-૧૦ પછ બે વષનો ITIનો કોષ કરલ હોય તો કઈ માકશીટ કૂવી ?**
- $\bullet$  જ :- જો વિદ્યાર્થીએ ધો-૧૦ પછી બે વર્ષનો ITIનો કોર્ષ કરેલ હોય તો ITIની માર્કશીટ તેમજ Equivalent સર્ટિફિકેટ **ફરયાત અપલોડ કરું.**
- ▶ વિદ્યાર્થી :- જો મે (SY BA/TY BA/SY BCOM/TY BCOM/MA-2) માં પ્રવેશ મેળવ્યો હોય તો કઈ માર્કશીટ અપલોડ **કરવી.**
- જ :- જો વિદ્યાર્થીએ (SY BA/TY BA/SY BCOM/TY BCOM/MA-2 ) માં પ્રવેશ મેળવ્યો હોય તો તેણે (FY BA/SY BA/FY BCOM/SY BCOM/MA-1) નું પરિણામ ( ઓવરઓલ સ્ટેટમેન્ટ) પોતાના અભ્યાસકેન્દ્રના સહી-સિક્કા કરાવી **અપલોડ કરવી.**
- **િવાથ :- મે B.ed. કરલ છે. હાલમ મે ડલોમના અયાસમમ વશે મેળવેલ છે. તો મારકઈ માકશીટ અપલોડ કરવી?** 
	- $\bullet$  જ :- વિદ્યાર્થી ભલે ડીપ્લોમાના કોર્ષમાં પ્રવેશ મેળવે છે, પરતું પોતે શિષ્યવૃત્તિના ફોર્મમાં ધોરણ-10,12, છેલ્લે જે અભ્યાસ **કરલ હોય તેની માકશીટ અપલોડ કરવી.**
- **એડમીશન કમશ ન પની માહતી**
- **િવાથ :- આઈ.ડ ફૂ કું અપલોડ કરું?** 
	- **જ :- િવાથએ આધારકાડની સાથે ુનવસટું Identity Card(ફોટાવાું),Admission Confirmation Letter / Bonafide Certificate ફરયાત અપલોડ કરું .**
- **િવાથ :- Admission Confirmation Letter / Bonafide Certificate થી મેળવું ?**
	- **જ. િવાથએ Admission Confirmation Letter ુનવસટની વેબસાઈટ પરથી તેમજ Bonafide Certificate ુનવસટના વશે િવભાગમથી મેળવું.**
- **િવાથ :- આઇકાડ,એડમીશન કમશ ન પ અપલોડ કરવાનો ?**
	- <u>• જ :- આઇકાર્ડ, એડમીશનનો કન્ફર્મેશન પત્ર, આધારકાર્ડ, બધાની એક જ PDF બનાવી, આઇકાર્ડના ઓપ્શનમાં અપલોડ</u> કરવું. (એડમીશનનો કન્ફર્મેશન પત્ર આપને પ્રવેશ મબ્યા બાદ યુનિવર્સિટી વેબસાઈટ પર મુકવામાં આવે છે. તેને ડાઉનલોડ **કરવો, ુનવસટની વેબસાઈટ પર ન મળેતો ુનવસટના વશે િવભાગનો સંપકકરવો, કમશ ન પ ના મળે તો તેના બદલે બોનાફાઈડ સટફકટ મેળવી લેું,તે અપલોડ કરું.**
- **ગેપ એફડિવટની માહતી**
- **િવાથ :- અયાસમ ગેપ પડલ હોય તો ું કરું?**
- $\bullet$  જ :- જો અભ્યાસમાં એક વર્ષ કે તેથી વધુ વર્ષનો ગેપ પડેલ હોય તો જેટલા વર્ષનો ગેપ પડેલ હોય તે અંગેનું એફિડેવિટ **મોકલું.તેમજ ગેપ એફડિવટમ ેછેલે પાસ કરલ હોય તે માકશીટની િવગત દશવીને અપલોડ કરવી.**
- **િવાથ :- Draft Form એટલે કું ફોમ ?**
- $\bullet$  જ :- Draft Form એટલે શિષ્યવૃત્તિ ફોર્મ પર Watermark દ્વારા DRAFT લખેલું હોય તેવું ફોર્મ. આવું ફોર્મ હાર્ડ કોપીમાં મોકલવું નહી. જ્યારે Final Submit ન આપ્યું હોય ત્યારે DRAFT બને છે. આવું ફોર્મ માન્ય રખાશે નહી. આથી Final Submit આપ્યા બાદ જ શિષ્યવૃત્તિ ફોર્મની પ્રિન્ટ આપવી.

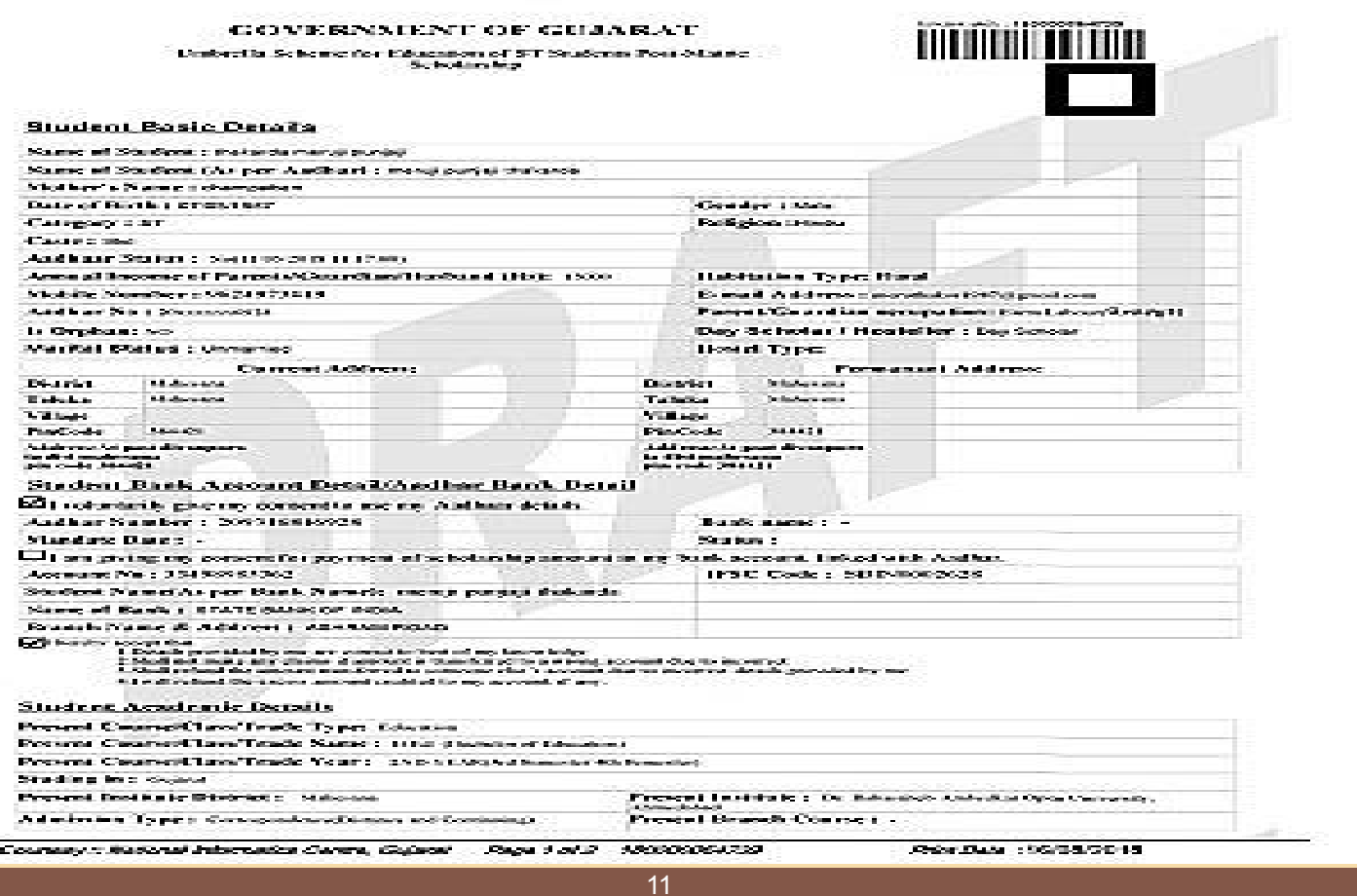

- **િવાથ :- ઓનલાઈન શયૃું ફોમ ભય બાદ ું કરું?**
	- **જ :- ઓનલાઈન શયૃું ફોમ ભય બાદ SAVE કરું,ારબાદ ફાઈનલ સબમીટ આપું.મે આપના મોબાઈલનં. પર OTP આવે તે નંબર લખવો અને ફાઈનલ સબમીટ આપું.**
- ▶ વિદ્યાર્થી:- Online શિષ્યવૃત્તિનું ફોર્મ ભર્યા બાદ ફોર્મ હાર્ડ કોપીમાં મોકલવું કે નહી?
- જ :- વિદ્યાર્થીએ Online શિષ્યવૃત્તિનું ફોર્મ ભર્યા બાદ શિષ્યવૃત્તિના ફોર્મની પ્રિન્ટ તેમજ અપલોડ કરેલ તમામ ડોક્યુમેન્ટ હાર્ડ કોપીમાં સરકારશ્રી દ્વારા નિયત કરેલ સમય મર્યાદામાં ફરજિયાત યુનિવર્સિટીના સરનામે ટપાલ/રૂબરૂમાં મોકલવું.જો **ટપાલથી મોકલો તો કવર પર શયૃ િવભાગ અકૂ લખું.**

**સરનાુ :- ત,**

**શયૃ િવભાગ,**

**ડૉ.બાબાસાહબ આંબેડકર ઓપન ુનવસટ,**

**"ોતમય પરસર", સરખેજ-ગધીનગર હાઈ-વે,**

- **છારોડ,અમદાવાદ.- 382481.**
- **િવાથ :- શયૃના ફોમમ અયાસકના સહ-સા કરાવવાના હોય છે?**
	- જઃ- ના, શિષ્યવૃત્તિના ફોર્મમાં આપના અભ્યાસકેન્દ્રના સ**હી-સિક્કા કરાવવાના હોતા** નથી.

**નમતે**

<u>વહાલા વિદ્યાર્થી મિત્રો, આજે આપને ડૉ. બાબાસાહેબ આંબેડકર ઓપન યુનિવર્સિટીમાં ડીજીટલ ગુજરાત પોર્ટલ</u> પર ઓનલાઈન શિષ્યવૃત્તિનું ફોર્મ ભર્યા બાદ તેની ચકાસણીની પ્રક્રિયા અંગેની સંપૂર્ણ મા**હિતી આપવાનો પ્રયાસ આ** માહિતી-પુસ્તિકામાં કરવામાં આવેલ છે.

- **ઓનલાઈન શયૃના ફોમની ચકાસણીની યાની િવગત**
- ▶ વિદ્યાર્થી:- ઓનલાઈન શિષ્યવૃત્તિના ફોર્મની ચકાસણી કેવી રીતે કરવામાં આવે છે ?
- જ :-વિદ્યાર્થી દ્વારા ભરાયેલ શિષ્યવૃત્તિનું ફોર્મ,સૌપ્રથમ ડીજીટલ ગુજરાત પોર્ટલના સર્વરમાં જાય છે. ત્યાંથી ચકાસણી થયા બાદ યુનિવર્સિટીના લોગીન આઈ.ડી.માં આવે છે. આપનું શિષ્યવૃતિનું ફોર્મ અપલોડ કરેલ તમામ ડોક્યુમેન્ટ સાથે યુનિવર્સિટીના શિષ્યવૃત્તિ વિભાગમાં મબ્યા બાદ ડીજીટલ ગુજરાત પોર્ટલની ગાઈડ-લાઈન મુજબ ચકાસણી કરવામાં **આવે છે.**
- **િવાથ :- મારા શયૃના ફોમમ કોઈ વૅર છેકબરાબર છેતે કવી-રતે ખબર પડ?**
- <u>• જ.:- આપે યુનિવર્સિટીમાં ફોર્મ મોકલ્યાના 60 દિવસ બાદ આપે આપનું ડીજીટલ ગુજરાત પોર્ટલ આપના દ્વારા બનાવેલ</u> લોગીન આઈ.ડી. પાસવર્ડ નંબર નાંખીને ખોલવું, જો તેમાં Principal Pending બતાવે તો સમજવું કે યુનિવર્સિટીમાં પેન્ડીગ છે. જો નિયમોનુસાર બરાબર હશે તો તેમાં Office Level Pendig બતાવશે તો સમજવું કે, યુનિવર્સિટી દ્વારા **ચકાસણી કરને સરકારીની સબંધત કચેરને મોકલી આપેલ છે. કોઈ વૅર હશે તો તેમ લખેલ હશે, ઉ.દા. આઇકાડ,આધારકાડઅપલોડ કરું વગેર.**
- ▶ વિદ્યાર્થી:- મારું શિષ્યવૃત્તિનું ફોર્મ ઓનલાઈન રીટર્ન કરેલ છે.તો ક્વૅરી કેવી-રીતે સોલ્વ કરવી?
- જ.:- શિષ્યવૃત્તિના ફોર્મમાં ક્વૅરી આવેલ છે. તે સોલ્વ કરવા, તેમજ શું ક્વૅરી આવેલ છે તે જોવા માટે તમારે નીચે પ્રમાણેના **ેપ અુસરવા.**
	- **ેપ-1.www.digitalgujarat.gov.in ની વેબસાઈટ ખોલવી,**
	- **ેપ-2.તમારા પોતાના લોગીન આઈ.ડ.,પાસવડનંબર નખીને લોગીન કરું.**
	- સ્ટેપ-3.પોર્ટલમાં તમારે SERVICE મેનુ પસંદ કરવું.
	- સ્ટેપ-4.SERVICE મેનુમાં ક્લીક કરવું. તેમાંથી Scholarship Service પસંદ કરવું.
	- **ેપ-5.Financial year જું. ેવષું શયૃું ફોમ ભરલ હોય તે વષ પસંદ કરું.**
	- **ેપ-6.ારબાદ બાજુમ આવેલ Show બટન પર લીક કરું.**
	- **ેપ-7. તમાં શયૃું ફોમ ુલશે, તેમ EDITના ઓન પર લીક કર, ેવૅરમ લખેલ હોય, તે માણેના ડોુમે અપલોડ કરવા.**
	- **ેપ-8.ડોુમે અપલોડ કય બાદ Save as Draftના ચકે બોમ ટક કરવી.**
	- **ેપ-9.ારબાદ Verify Mobile Numberમ લીક કરું.થે ી મોબાઈલ નં.પર OTP આવે તે નખવો.**
	- **ેપ-10.ારબાદ Confirm ,Final Submit આપું.**
	- **ેપ-11.Print પર લીક કરને િ કાઢવી.**

▶ વિદ્યાર્થી :- મારી ક્વૅરી સોલ્વ કરવા માટે મારા ડીજીટલ ગુજરાતના પોર્ટલમાં EDIT, CLOSE બંને ઓપ્શન બતાવે છે ? તો **મારકયા ઓનમ જું ?**

- જ. :- આપે આપનું ડીજીટલ ગુજરાત પોર્ટલ આપના દ્વારા બનાવેલ લોગીન આઈ.ડી. પાસવર્ડ નંબર નાંખીને ખોલવું, ત્યારબાદ ખૂબજ કાળજીપૂર્વક ડોક્યુમેન્ટ અપલોડ કરવા તે માટે આપે સ્ટેપ-1 EDITના ઓપ્શન પર ક્લીક કરવું. <u>સરતચૂકથી જો Closeના ઓપ્શન પર ક્લીક થઇ ગયું તો આપનું શિષ્યવૃત્તિનું ફોર્મ Close થઇ જશે. અને આપ ક્વૅરી સોલ્વ</u> કરી શકશો નહી.
- ▶ વિદ્યાર્થી:- મારા શિષ્યવૃત્તિના ફોર્મમાં સરતચુકથી CLOSE થઇ ગયેલ છે ? તો મારે શું કરવું ?
- જ:- જો આપનાથી સરતચૂકથી CLOSEના ઓપ્શન પર ક્લીક થઈ ગયેલ હોય, ડીજીટલ ગુજરાત પોર્ટલની નિયત સમય-<u>મર્યાદામાં પુનઃ ફોર્મ ભરવું.( તે જ સમય ગાળામાં ડીજીટલ ગુજરાત પોર્ટલ ચાલુ હોયતો આપે પુનઃ શિષ્યવૃત્તિનું નવું ફોર્મ</u> ભરવું.) / સરકાર દ્વારા તે જ વર્ષનું પુનઃ પોર્ટલ ખોલે તો તે નિયત સમય-મર્યાદામાં પુનઃફોર્મ ભરી શકો છો.
- ▶ વિદ્યાર્થી :- મારુ શિષ્યવૃત્તિનું ફોર્મ ઓનલાઈન ક્વૅરી સાથે રીટર્ન આવેલ છે. તો તે ક્વૅરી કેટલા દિવસમાં મારે સોલ્વ **કરવાની રહશ?ે**
- જ :- આપે નિયમ મુજબ-36 દિવસની અંદર આપે કવેરી સોલ્વ કરવાની હોય છે. જેટલી જલદી ક્વૅરી સોલ્વ કરો, તેટલું જલદી આપના ફોર્મની ચકાસણીની પ્રક્રિયા પૂર્ણ થાય. અને આપને શિષ્યવૃત્તિ મળી શકે. જેટલી મોડી ક્વૅરી સોલ્વ કરો <u>તેટલી મોડી શિષ્યવૃત્તિ મળે.</u>
- ▶ વિદ્યાર્થી :- મારે ક્વૅરી સોલ્વ કર્યા બાદ ફરીથી અપલોડ કરેલ તમામ ડોક્યુમેન્ટ અને ફોર્મ યુનિવર્સિટીમાં મોકલવાનું હોય **છે?**
- જ :- હા,આપે ફરીથી ફોર્મ, અપલોડ કરેલ તમામ ડોક્યુમેન્ટ યુનિવર્સિટીના સરનામે મોકલવાના હોય છે. આપનું ફોર્મ પુનઃ <u>મળ્યા બાદ જ ચકાસણીની કામગીરી કરવામાં આવે છે.</u>
- ▶ વિદ્યાર્થી :- મારું શિષ્યવૃત્તિનું ફોર્મ યુનિવર્સિટી દ્વારા ચકાસણી કરીને સરકારશ્રીની સંબંધિત કચેરીને મોકલી આપેલ છે. તે **કવી-રતે ખબર પડ?**
- $\bullet$  જ :- આપના ડીજીટલ ગુજરાત પોર્ટલમાં Office Level Pending(સરકારશ્રીની સંબંધિત કચેરી) બતાવે તો સમજવું કે યુનિવર્સિટી દ્વારા ચકાસણી કરીને સરકારશ્રીની સંબંધિત કચેરીને મોકલી આપેલ છે.
- ▶ વિદ્યાર્થી:- સરકારશ્રીની સંબંધિત કચેરી દ્વારા મારું શિષ્યવૃત્તિનું ફોર્મ ચકાસણી થઇ ગયેલ છે. તે કેવી રીતે ખબર પડે?
- જ :- આપના ડીજીટલ ગુજરાત પોર્ટલમાં APPROVED BY AUTHORITY બતાવે તો, સમજવું કે, કચેરી દ્વારા ચકાસણી
- ▶ વિદ્યાર્થી:- મારી શિષ્યવૃત્તિની રકમ ક્યારે, કોણ, કેવી રીતે જમા કરવામાં આવે છે?
- જ :- આપની શિષ્યવૃત્તિની રકમ સરકારશ્રીની સબંધિત કચેરી દ્વારા એપ્રુવ થયા બાદ, સરકાર દ્વારા ગ્રાન્ટ મબ્યેથી કચેરી દ્વારા આપના બેંક ખાતામાં સીધા જમા કરવામાં આવે છે. આધાર-કાર્ડ જોડે લીંક **હોય તે બેંક ખાતામાં શિષ્યવૃત્તિની** રકમ જમા કરવામાં આવે છે. તે માટે આપે ફરજિયાત (NPCI-મેપર, DBT Enable આપની સંબંધિત બેંકમાં આપના દ્વારા) **કરાવવાું રહશે.**
- ▶ વિદ્યાર્થી :- મારી શિષ્યવૃત્તિની ૨કમ મારા બેંક ખાતામાં જમા થઇ નથી. તો તેની માહિતી મેળવવા મારે ક્યાં જવાનું? ક્યાંથી **માહતી મેળવવાની?**
- જ :- આપની શિષ્યવૃત્તિની રકમ આપના સમાજની સરકારશ્રીની સંબંધિત કચેરી દ્વારા આપના બેંક ખાતામાં જમા કરવામાં <u>આવે છે. તે માટે આપે આપને લાગુ પડતી કચેરીમાંથી માહિતી મેળવવાની રહેશે.</u>

#### **કચેરન સરનામ નીચે ુજબ છે.**

- **SC (અુૂચત ત) કચેરું સરનાું નાયબ નયામકી, અુૂચતત કાણની કચેર, લોક-A, 10મો માળ, બહુમાળ ભવન, અપના બઝાર, લાલદરવા,ફોન નં-079-25501123. ઈ-મેઈલ .આઈ.ડ.- dbcwo-ahd@gujarat.gov.in**
- **ST(અુૂચત જનત) કચેરું સરનાું મદદનીશ કમશનરી, આદત િવકાસની કચેર, લોક-A, 6ો માળ, બહુમાળ ભવન, અપના બઝાર, લાલ દરવા,અમદાવાદ.**
	- **ફોન નં-079-25510126,ઈ-મેઈલ .આઈ.ડ.vo-tdd-ahd@gujarat.gov.in**
- **SEBC(સામાક અને શૈણક રતે પછાત વગ)(OBC,DNT,P.M.યશવી)કચેરું સરનાું** જિલ્લા નાયબ નિયામકશ્રી, વિકસતી જાતિઓના કલ્યાણની કચેરી, ઈ-બ્લોક, પહેલો માળ, બહુમાળી ભવન, મંજુશ્રી મીલ કમ્પાઉન્ડમાં,ગીરધરનગર,અસારવા,અમદાવાદ.ફોન નં-079-29701120.ઈ-મેઈલ .આઈ.ડી.dydir-ddcw**ahm@gujarat.gov.in**
- <u>▶ આપે ભરેલ ઓનલાઈન શિષ્યવૃત્તિ</u>ફોર્મ તથા યુનિવર્સિટી વિભાગમાં મોકલેલ હાર્ડકોપી ફોર્મ અંગે માહિતી-માર્ગદર્શન મેળવવા માટે યુનિવર્સિટીના શિષ્યવૃત્તિ વિભાગમાં ઈ-મેઈલ, તેમજ ટોલ ફ્રી ફોન નંબર દ્વારા માહિતી મેળવી શકો છો. **શયૃ િવભાગનો ઈ-મેઈલ .આઈ.ડ.scholarship@baou.edu.in ફોન નં-18002331020.**
- ▶ ઈ-મેઈલ દ્વારા માહિતી મેળવવા માગો ત્યારે શિષ્યવૃત્તિ ફોર્મનો એપ્લીકેશન નંબર તથા નામ અવશ્ય દર્શાવાનું રહેશે.જ્યારે ફોન દ્વારા માહિતી મેળવવા માગો ત્યારે પણ શિષ્યવૃત્તિના ફોર્મનો એપ્લીકેશન નંબર તથા નામ અવશ્ય જણાવવું. (શિષ્યવૃત્તિના ફોર્મનો એપ્લીકેશન નં.આશરે 14 થી 15 આંકડાનો હોય છે. જે ફોર્મના જમણી બાજુ ઉપર બારકોડની ઉપર **હોય છે.)**
- ▶ વિદ્યાર્થી:- DGP પોર્ટલ પર શિષ્યવૃત્તિ માટે અરજી કરતી વખતે જો મને કોઈ તકનીકી સમસ્યાનો સામનો કરવો પડે તો મારે **ું કરું ઈએ.**
- **જ :- તમે તરત જ DGP હપલાઇન નંબર 18002335500 પર કોલ કર માહતી મેળવી શકો છો.**
- **નશે નલ ોલરશીપ પોટલમ શયૃું ફોમ ભરવા માટની માહતી 4. િવાથઓ ારા વારંવાર છૂ ાતા ો (FAQ)**
- **શ્ચિ**ણતિ ક્યા-ક્યા અભ્યાસક્રમમાં મળે?
	- **ેુએટ, માર, ડલોમા, તેમજ P.G. ના કોષ(અયાસમ), SP.B.Ed. તથા Ph.d. કાના અયાસમમ શયૃ મળેછે.**
- ► સર્ટિફિકેટ કક્ષાના અભ્યાસક્રમમાં શિષ્યવૃત્તિ મળે?
	- ના,શિષ્યવૃત્તિ સર્ટિફિકેટ કક્ષાના અભ્યાસક્રમમાં ન મળે.
- ► નેશનલ સ્કોલરશીપ પોર્ટલમાં કઈ કેટેગરીના વિદ્યાર્થીઓ શિષ્યવૃત્તિનું ફોર્મ ભરી શકે?
	- $^{\bullet}$  Disable, Minority કેટેગરીના વિદ્યાર્થીઓ શિષ્યવૃત્તિનું ફોર્મ ભરી શકે.
- **શયૃનો લાભ મેળવવા માટું કરું?**
	- શિષ્યવૃત્તિનો લાભ મેળવવા માટે આપે નેશનલ સ્કોલરશીપ પોર્ટલ પર ઓનલાઈન શિષ્યવૃત્તિનું ફોર્મ ભરવું.
- ▶ નેશનલ સ્કોલરશીપ પોર્ટલ પર ક્યારે શિષ્યવૃત્તિનું ફોર્મ ભરવાનું હોય છે?
	- **આપ ારુનવસટમ વશે મેળવો,આપનો વશે કમ થઇ ય,ારબાદ આપે શયૃું ફોમ ભરું.**
- **નેશનલ સ્કોલરશીપ પોર્ટલ ક્યારે ખુલે છે?** 
	- તે માટે આપે www.scholarships.gov.inની વેબસાઈટ ચેક કરતાં રહેવું/આપના અભ્યાસકેન્દ્રની મુલાકાત લેવી.
- ► નેશનલ સ્કોલરશીપ પોર્ટલ પર ફ્રેશ વિદ્યાર્થીઓએ શિષ્યવૃત્તિનું ફોર્મ કેવી રીતે ભરવું?
- <u>▶ ક્રેશ વિદ્યાર્થીએ નેશનલ સ્કોલરશીપ પોર્ટલ પર ઓનલાઈન અરજી કરવાની રહેશે. તે માટે</u> **https://scholarships.gov.in ની સાઈટ ઓપન કરવી અથવા મોબાઈલ એપ National scholarships portal (NSP) ઓપન કરવી.**
- **નશે નલ ોલરશીપ પોટલ હઠળ ઓનલાઈન એલાય કરવાની યા:**
	- **ેપ-1.વેબસાઈટ https://scholarships.gov.in પર ઓ.**
	- **ેપ-2.New Registration Button પર લીક કરો.**

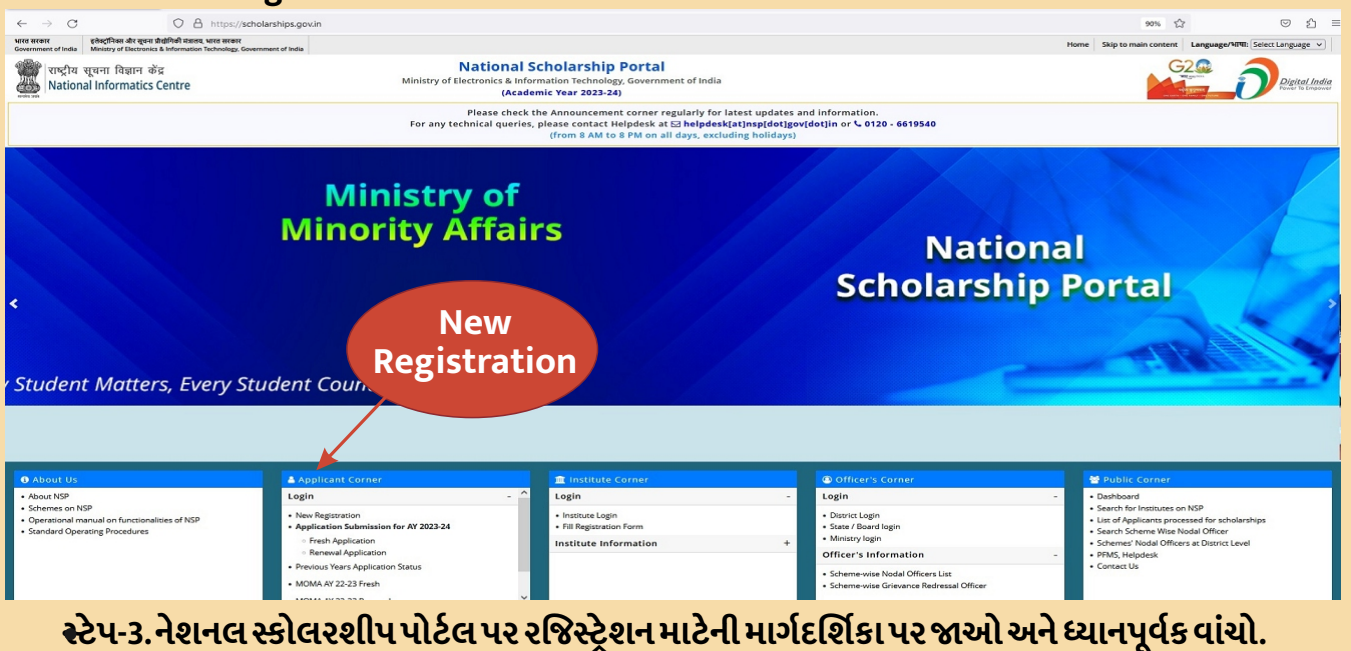

- **ેપ-4.માગદશકા વયા પછ "Check Box"પર લીક કરો અને "Continue"બટન પર લીક કરો.**
- **ેપ-5.Personal Data ભરવાની િવનતી કરું New Page દખાશે.**
- **ેપ-6.આધારસંમત,બક એકાઉ અને ચકે બોકસ પર લીક કરો**
- સ્ટેપ-7. બધી જરૂરી વિગતો દાખલ કર્યા પછી રજિસ્ટર બટન પર ક્લીક કરો.
- **ેપ-8. Registration ID દખાશે. નેી નધ કર રાખો. ેઆગળના સંદભ અને શયૃની છૂ પરછ (માહતી મેળવવા) માટ કામ લાગશે.**
- **ેપ-9." Continue" બટન પર લીક કરો. તે તમને લોગીન ૃઠ પર લઇ જશે.**
- સ્ટેપ-10. નેશનલ સ્કોલરશીપ પોર્ટલમાં લોગ ઇન કરવા માટેનું લોગીન આઈ.ડી.,પાસવર્ડ તમારું રહેશે. ઉ.દા. એપ્લીકેશન <u>આઈ.ડી. તમારી જન્મતારીખ,વર્ષ.</u>
- **ેપ-11. લોગીન કય પછ િવાથને રડ મોબાઈલ અને ઈ-મેઈલ આઈ.ડ. પર 5 અકં નો OTP મળશે.**
- **ેપ-12. OTP કોમ કરો. ેતમને પાસવડ બદલો પેજ પર લઇ જશે/ પેજ પર આપેલ ૂચના ુજબ પાસવડ બદલો.**
- **ેપ-13. એલીકશન ફોમ બટન પર લીક કરો અને નીચેની િવગતો દાખલ કરો.**
- **સામા માહતી.**
- **શૈણક િવગતો.**
- **અ િવગતો.**

## **Application Form**

- Application Form is divided into three Parts:
- **Registration Details** 1.
- 2. Academic Details
- **Basic Details**  $\overline{3}$ .

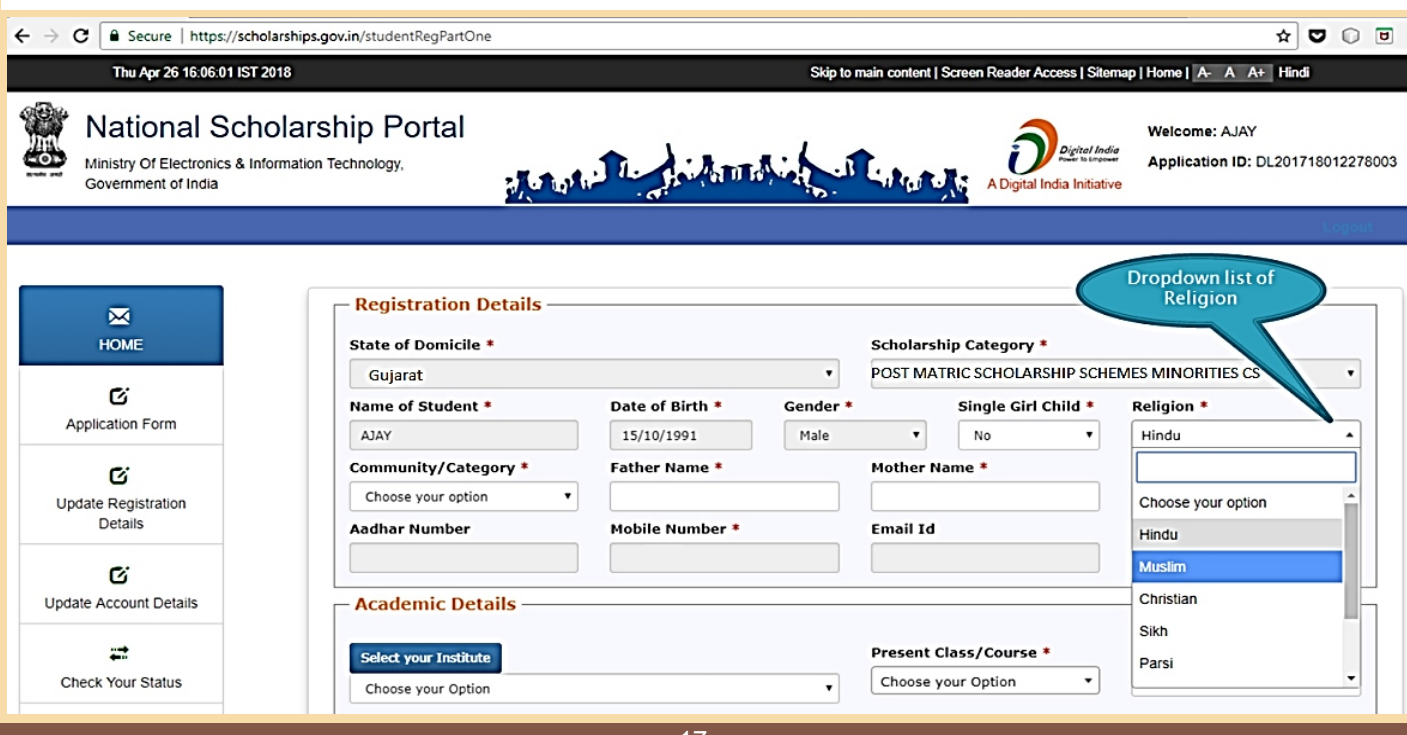

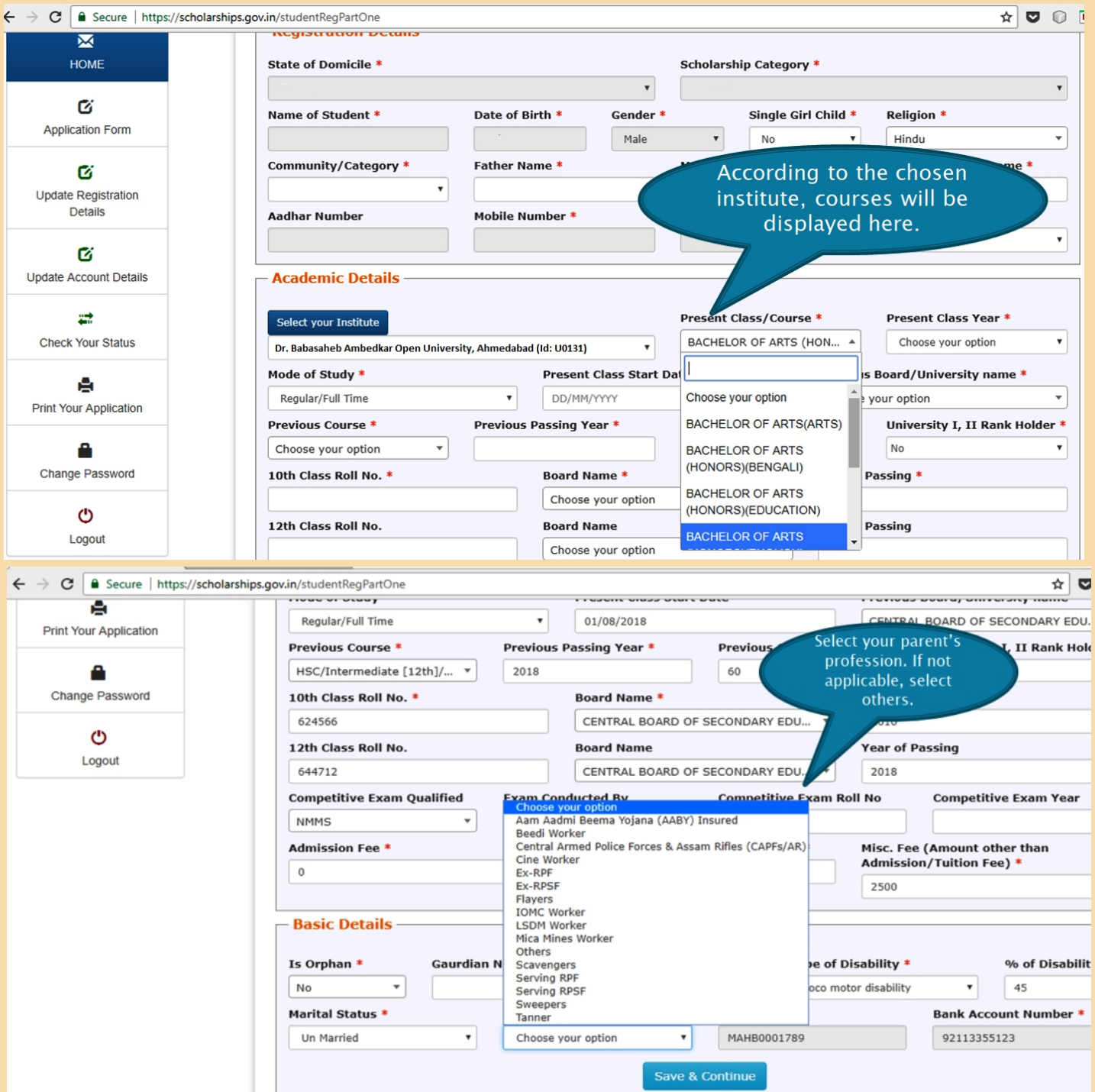

- **ેપ-14. ઉપરની િવગતો દાખલ કય પછ "Save & Continue" બટન પર લીક કરો.**
- સ્ટેપ-15. અરજીકર્તાને "Contact Details Scheme Details" માટે આગલું પેજ જોવા નિર્દેશિત કરવામાં આવે **છે.**

તમારી સંપર્ક વિગતો દાખલ કરો.

**િવાથની પાતાના માપદંડના આધાર યોજનાઓ દશવવામ આવશે.**

**પો-મેટક શયૃત યોજનાઓ માટ Minority (લુમતી) CS પસંદ કરો.**

Post Matric Courses ની યાદી માટે ક્લીક કરો.

**Merit Cum Means Scholarship Schemes Mionrity (લુમતી) CS પસંદ કરો.**

Merit Cum Means કોર્ષ માટે MCM (ટોચના વર્ગ) અભ્યાસક્રમોની યાદી માટે અહીં ક્લીક કરો. (Including **Listed Institute)**

Scheme પસંદ કર્યા પછી, તે જ પૃષ્ઠ પર ડોક્યુમેન્ટ અપલોડ કરો.

છેલ્લે સબમીટ કરતાં પહેલા તમારી બધી એન્ટ્રીઓ અને અપલોડ કરેલા ડોક્યુમેન્ટ ફરીથી તપાસો. કારણકે <u>એકવાર સબમીટ કર્યા પછી તેમાં સુધારો કરવા કે ઉમેરો કરવા કે ફેરફાર કરવા માટેની જોગવાઈ રહેશે નહીં.</u>

- સ્ટેપ-16.ફાઈનલ સબમીટ પર ક્લીક કરો. પ્રિન્ટ બટન પર ક્લીક કરીને ભરેલ ફોર્મની પ્રિન્ટ લો.
- સ્ટેપ-17. પ્રિન્ટ લીધેલ ફોર્મની સાથે જરૂરી તમામ ડોક્યુમેન્ટ જોડી યુનિવર્સિટીના સરનામે, ટપાલ/રૂબરૂમાં જમા **કરાવું. ટપાલથી મોકલો તો કવર પર શયૃ િવભાગ અકૂ લખું.**
- ▶ નોંધ:- વિદ્યાર્થીઓ દ્વારા ખોટી માહિતી દર્શાવવી કે ખોટા સાધનિક પુરાવા(ડોક્યુમેન્ટ) રજૂ કરવામાં આવતા હોય છે.આવી <u>ખોટી માહિતી કે દસ્તાવેજ રજૂ કરવા એ કાયદા હેઠળ શિક્ષાને પાત્ર છે અને આવા સંજોગોમાં ખોટી માહિતી કે ખોટા</u> દસ્તાવેજના આધારે મળતા લાભ રદ થવા પાત્ર છે.
- ▶ નેશનલ સ્કોલરશીપ પોર્ટલ પર"રીન્યુઅલ"વિદ્યાર્થીઓએ શિષ્યવૃત્તિનું ફોર્મ કેવી રીતે ભરવું? **"રુઅલ" િવાથઓએ નશે નલ ોલરશીપ પોટલ પર ઓનલાઈન અર કરવાની રહશે , તે માટ https://scholarships.gov.in ની સાઈટ ઓપન કરવી અથવા મોબાઈલ એપ National scholarships portal (NSP) ઓપન કરવી.**
- **નશે નલ ોલરશીપ પોટલ હઠળ ઓનલાઈન એલાય કરવાની પયા.**
	- **ેપ-1.વેબસાઈટ https://scholarships.gov.in પર ઓ.**
	- **ેપ-2.લોગીન બટન પર લીક કરો અને Renewal Application પસંદ કરો.**

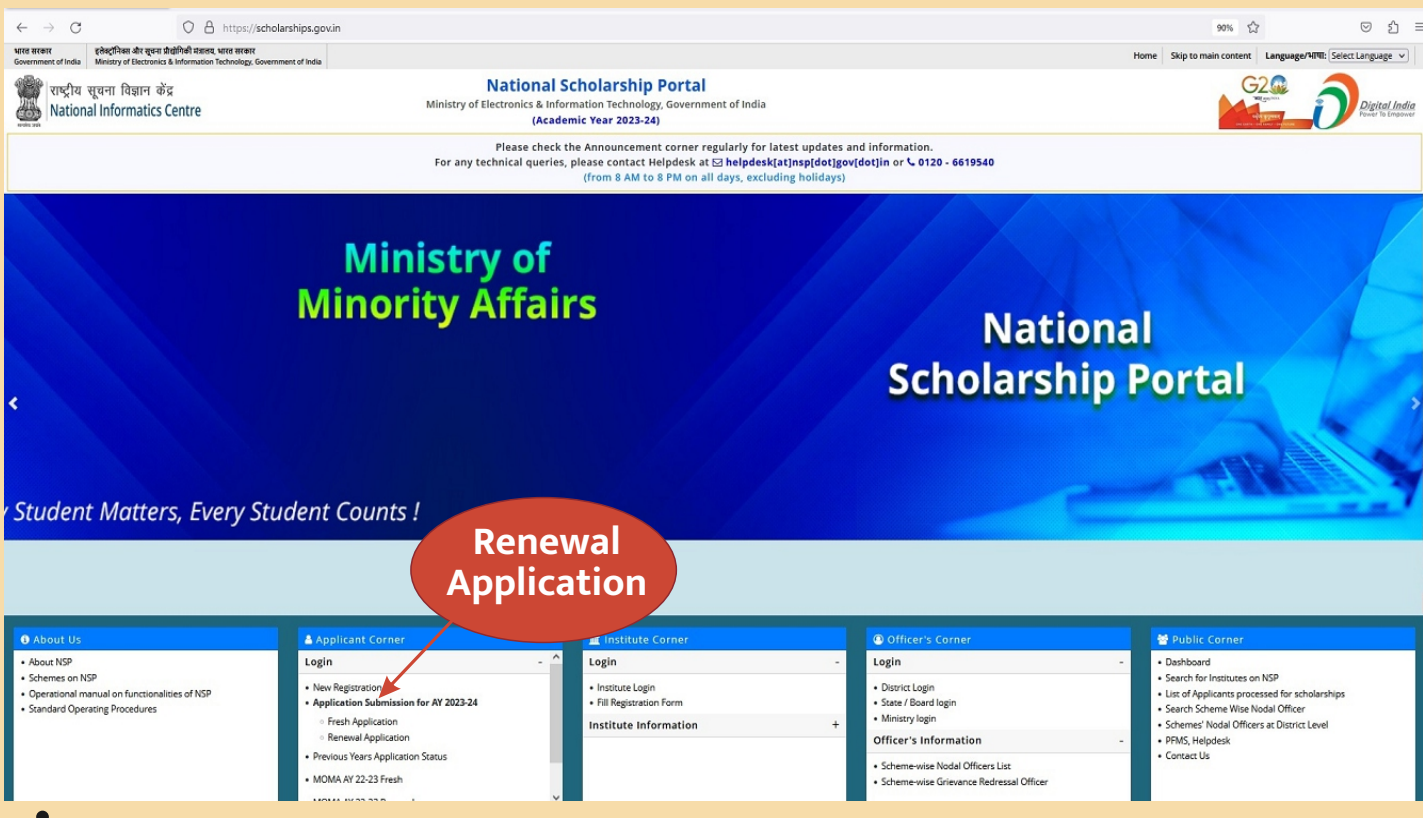

- સ્ટેપ-3. વિદ્યાર્થીઓએ ગયા વર્ષના NSP Application આઈ.ડી. અને પાસવર્ડ દ્વારા લોગીન કરવું પડશે.
- **ેપ-4.લોગીન કય બાદ તમને િવાથના હોમપેજ પર લઇ જવામ આવશે.**
- **ેપ-5. ૂવ ભરલી (ગયા વષ ભરલી) માહતી (Pre Filled Information) બટન પર લીક કરો અને તમાં છેું વષ તપાસો.**
- **ેપ-6.Apply for Renewal પર લીક કરો અને નીચે Renewal િવગતો દાખલ કરો.**
- **ેપ-7.તેમ તમારા દતાવે અપલોડ કરો.** છેલ્લે સબમીટ કરતાં પહેલા તમારી બધી એન્ટ્રીઓ અને અપલોડ કરેલા ડોક્ચુમેન્ટ ફરીથી તપાસો. કારણકે એકવાર સબમીટ કર્યા પછી તેમાં સુધારો કરવા કે ઉમેરો કરવા કે ફેરફાર કરવા માટેની જોગવાઈ રહેશે નહી.
- સ્ટેપ-8.ફાઈનલ સબમીટ પર ક્લીક કરો. પ્રિન્ટ બટન પર ક્લીક કરીને ભરેલ ફોર્મની પ્રિન્ટ લો.
- સ્ટેપ-9. પ્રિન્ટ લીધેલ ફોર્મની સાથે જરૂરી તમામ ડોક્યુમેન્ટ જોડી, યુનિવર્સિટીના સરનામે, ટપાલ/રૂબરૂમાં જમા **કરાવું. ટપાલથી મોકલો તો કવર પર શયૃ િવભાગ અકૂ લખું.**
- **િશિષ્યવૃત્તિના ફોર્મમાં કયાં-કયાં ડોક્યુમેન્ટ અપલોડ કરવા?**

**શયૃના ફોમમ નીચે ુજબના ડોુમે અપલોડ કરવા.**

- **ુજરાત રાના નવાસી હોવા અંગેું માણપ (ડોમીસાઈલ સટફકટ/રશનકાડ/લાઈટબીલ) ફરયાત.**
- **િવાથનો તાતેરનો પાસપોટસાઈઝનો ફોટો.**
- વિદ્યાર્થીના ધાર્મિક લધુમતી હોવા અંગેનો સક્ષમ અધિકારીનો દાખલો/સ્વપ્રમાણિત નકલ. (ફરજિયાત) ઉપરોક્ત <u>વેબસાઈટ નં-2માં આપેલ નમૂના પ્રમાણે.</u>
- **નવા(શ) અને જૂના(રુઅલ) િવાથઓએ છેલે પાસ કરલ પરાની માકશીટની નકલ.(ફરયાત)**
- વિદ્યાર્થી એ જે વર્ષ માટે શિષ્યવૃતિની અરજી કરેલ હોય તે વર્ષ માટે ભરેલ ટ્યુશન ફી, પરીક્ષા ફી તથા પ્રવેશ ફીની પહોંચની ખરી નકલ.(**કરજિયાત**)
- **આધારકાડ,આઇકાડ(ફરયાત).**
- યુનિવર્સિટી દ્વારા મેળવેલ યુનિવર્સિટીના સક્ષમ અધિકારીના સહી-સિક્કાવાળું બોનાફાઈડ સર્ટિફિકેટ(ફરજિયાત).

• વિદ્યાર્થીના કુટુંબની વાર્ષિક આવક અંગેનો સક્ષમ અધિકારીનો સહી-સિક્કાવાળો આવકનો દાખલો.(ફરજિયાત).

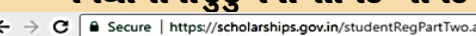

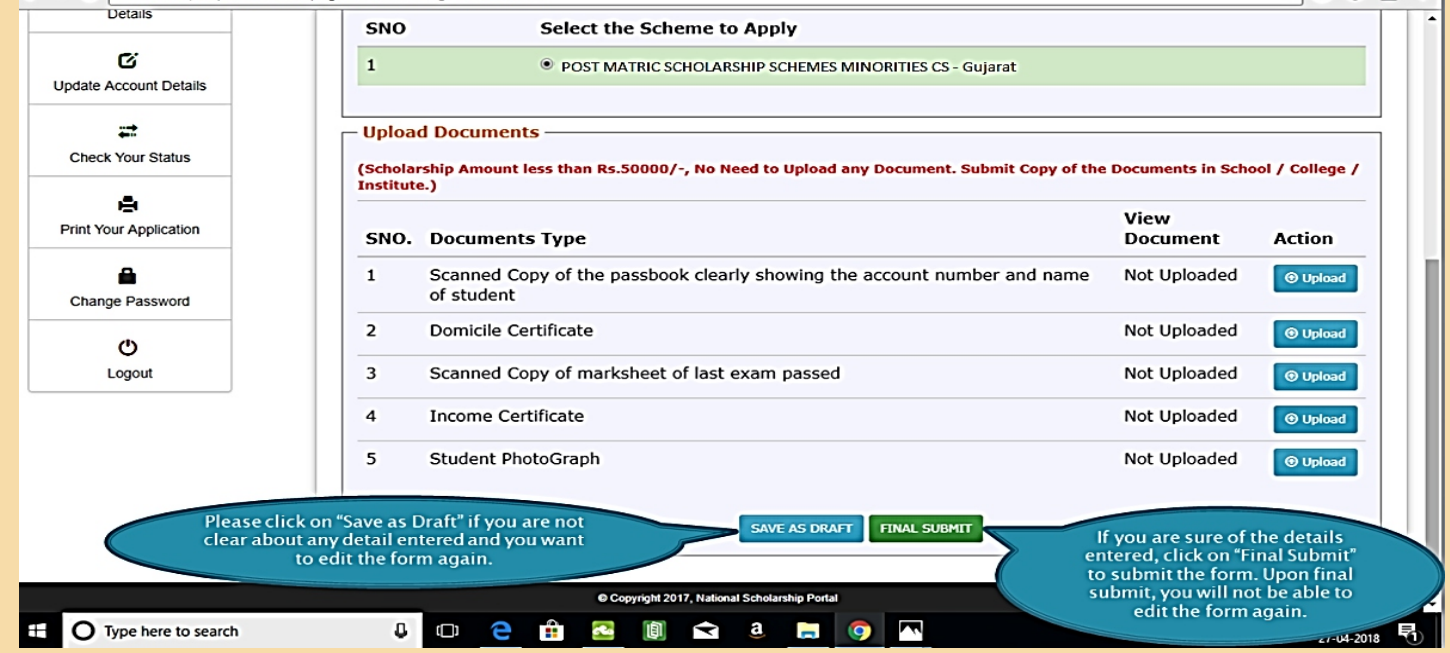

- **આવકના દાખલા અંગેની માહતી**
- **આવકનો દાખલો કોનો કૂવો ?**

<u>આવકનો દાખલો પિતાના નામનો, સક્ષમ અધિકારીશ્રી.(મામલતદારશ્રી/તાલુકા વિકાસ અધિકારી/તલાટી કમ</u> <u>મંત્રીશ્રીનો/નગર પાલિકાના પ્રમુખશ્રી)નો સહી-સિક્કા વાળો મૂકવો</u>

 **િપતા હયાત ન હોયતો કોના નામનો આવકનો દાખલો કૂવો?** જો પિતા હયાત ન હોય તો માતાના નામનો આવકનો દાખલો મૂકવો તેમજ પિતાના મરણનું પ્રમાણપત્ર મૂકવું.

- ▶ જો પિતા ગુમ થયેલ હોય તો શું કરવું ? જો પિતા ગુમ થયેલ હોય તો વિદ્યાર્થીએ માતાનો આવકનો દાખલો મુકવોં તેમજ પોલીસ <u>સ્ટેશનની ફરિયાદ નોંધણી કરેલ રીપોર્ટની કોપી અપલોડ કરી મુકવી.</u>
- **િપતા નતૃ હોય તો ું કરું ?**  જો પિતા નિવૃત હોય તો પેન્શન સ્લીપ મૂકવી.
- **િપતા અશત હોય અને િવાથ પોતે રોજગાર મેળવતા હોય તો ?** જો પિતા અશક્ત હોય અને વિદ્યાર્થી પોતે કમાતો હોય તો તેણે પોતાના નામનો આવકનો દાખલો મૂકવો સાથે પોતાના નામનું **અલગ કઢાવેલ રશનકાડકૂું.**
- ▶ હું બહેન/સ્ત્રી છું.મારા લગ્ન થયેલ છે.તો મારે કોના નામનો આવકનો દાખલો મૂકવો?
- ▶ જો વિદ્યાર્થી બહેન હોય અને લગ્ન થયેલ હોય તો આવકનો દાખલો પતિ/સસરાના નામનો મૂકવો તેમજ સાથે લગ્નનું **માણપ કૂું.**
- ▶ જો પિતા સરકારી/પ્રાઈવેટ નોકરી કરતા હોય અને આવક વધુ હોય તો શું કરવું? જો વિદ્યાર્થીના પિતા સરકારી નોકરી કરતા હોય તો ફોર્મ નં-16(PART-B) અને પ્રાઈવેટ નોકરી કરતા હોય, પરંતુ વધુ આવક **હોય તો ફોમ નં-16(PART-A & PART-B)ના તમામ પાના અપલોડ કર કૂવા.**
- ▶ કેટલી આવક મર્યાદા સુધી શિષ્યવૃત્તિનું ફોર્મ ભરી શકાય ?
- ▶ વિદ્યાર્થીને લાગુ પડતી યોજનાનો અભ્યાસ National portal પર કરી સંબંધિત કેટેગરી પ્રમાણે પોતાની આવક મર્યાદા **ણી શયૃું ફોમ ભરું.**
- **િવાથના બકની પાસકુની નકલ.(ફરયાત)**
- **બકની િવગત અંગેની માહતી**
- **શયૃ ફોમમ બક ખાતાની િવગત કવી રતે દશવવી ?**
- **જ :- શયૃ ફોમમ િવાથના આધારકાડસાથે લક હોય તેવા બક ખાતાની િવગત દશવવી.**
- ▶ વધુમાં આપને જણાવવાનું કે, આધાર-કાર્ડ માટે આપે આપની બેંકમાં રૂબરૂ સંપર્ક કરી નીચે મુજબની પ્રક્રિયા કરાવવી.
- ▶ NPCI મેપરમાં આધાર નંબર સીડ કરવા માટે બેંકો કઈ પક્રિયાને અનુસરે છે?

1. બેંક અધિકારીઓ પહેલાં ગ્રાહક દ્વારા સબમીટ કરેલા દસ્તાવેજોની ચકાસણી કરે છે, પૂર્ણ દસ્તાવેજો મેળવ્યા પછી જ <u>તેઓ આગળની પક્રિયા માટે આગળ વધશે.</u>

- 2. Seeding પૂર્ણ કરવા માટે બેંકોએ નીચેના બે પગલાં ભરવા પડશે.
- **a. આધાર નંબરને કોર બકગ અને અ આતં રક સમમ ાહક ખાતા સાથે લક કરો.**

b. NPCI મેપરમાં આધાર નંબર અપલોડ કરવો. જો પગલું b પૂર્ણ ન થાય તો આધાર નંબર NPCI મેપરમાં પ્રતિબીબિત થશે **નહ.(નશે નલ પેમે કોપરશન ઓફ ઇડયા, ડાયરકટ બેનીફટ ટાસફર)ની યા કરાવવી.થે ી શયૃની રકમ સરળતાથી આપના બક ખાતામ ટાસફર થઇ શક.**

- ▶ સદર બાબતે આપને જણાવવાનું કે આધાર કાર્ડ અંગેની ઉપરોક્ત દર્શાવેલ પ્રક્રિયા આપના દ્વારા પૂર્ણ કરવામાં નહીં આવે તો શિષ્યવૃત્તિની રકમ આપના બેંક ખાતામાં જમા થશે નહીં તો તેની સંપૂર્ણ જવાબદારી આપની પોતાની રહેશે, જે આપની જાણ **સાં .**
- **આમ ઉપરોકત પયા ૂણ કય બાદ આપની બકની િવગત ભરવી.**
- ▶ વિદ્યાર્થી- મારી આવક રૂ.50,000/- (અંકે રૂ. પચાસ હજાર)થી ઓછી છે. તો મારે નિયમાનુસાર ડોક્યુમેન્ટ અપલોડ કરવા **ફરયાત છે?**
- **જવાબ:- હા, ેિવાથઓની આવક .50,000/- (અકં .પચાસ હર)થી ઓછ હોય તેવા (િ-મેટક-પો-મેટક)ના િવાથઓએ ફરયાત સાધનક ુરાવા અપલોડ કરવાના હોય છે. તેમજ સાધનક ુરાવા સાથે શયૃું ફોમ**  ફરજિયાત **હાર્ડકોપીમાં યુનિવર્સિટીમાં જમા કરાવવા**નું હોય છે.
- ▶ વિદ્યાર્થી:- બોનાફાઈડસર્ટિફિકેટ નો નમૂનો ક્યાંથી અને કેવી રીતે મેળવવો?
- જવાબ:- વિદ્યાર્થીઓ શિષ્યવૃત્તિનું ફોર્મ ભરતી વખતે જયારે Scheme Detailsમાં આપેલ કોઈપણ એક Scheme Select કરે છે, ત્યારે અપલોડ ડોક્યુમેન્ટમાં Bonafide student of Institution માં આપેલા ડાઉનલોડ ઓપ્શન પર **લીક કરવાથી Bonafide student Certificate ડાઉનલોડ થશે. નેી િ લઇ તેમ પાસપોટ સાઈઝનો ફોટો ચટાડ,ુનવસટના વશે િવભાગના અધકારના સહ-સા કરાવી,અપલોડ કરું.(ફરયાત).**
- ▶ તમારા શિષ્યવૃત્તિ ફોર્મમાં નિયમાનુસાર ચકાસણી કરતાં જો કોઈ ક્વૅરી હશે તો તમારું શિષ્યવૃત્તિનું ફોર્મ ઓનલાઈન રીટર્ન **કરવામ આવે છે.**
- $\blacktriangleright$  તમારે તમારું શિષ્યવૃત્તિનું ફોર્મ યુનિવર્સિટીમાં મોકલ્યાના 15 દિવસ પછી તમારું પોર્ટલ ચેક કરવું.જેથી તમને ખબર પડે કે, **ફોમ એુવ થયેલ છેકકોઈ વેર છે.**
- ▶ તમારા શિષ્યવૃત્તિના ફોર્મમાં જે કોઈ ક્વેરી હોય તેનો ધ્યાનપૂર્વક અભ્યાસ કરી, ક્વેરી સોલ્વ કરીને ફાઈનલ સબમીટ **આપું.**
- <u>▶ બોનાફાઈડ સર્ટિફિકેટમાં તમારા અભ્યાસકેન્દ્રના સહી-સિક્કા ચાલશે નહીં. યુનિવર્સિટીના પ્રવેશ વિભાગના અધિકારીના</u> **સહ-સાવાું જ બોનાફાઈડ સટફકટ અપલોડ કરું.**
- **આવકનો દાખલો ચાુ વષનો અપલોડ કરવો.**
- **િવિદ્યાર્થી:- NSP પોર્ટલ પર શિષ્યવૃત્તિ માટે અરજી કરતી વખતે જો મને કોઈ તકનીકી સમસ્યાનો સામનો કરવો પડે તો મારે ું કરું ઈએ.**
- જવાબ:- તમે તરત જ https://scholarships.gov.in/fresh/complaintspage લિંક દ્વારા અથવા ફરિયાદો ઍક્સેસ કરીને તમારી ફરિયાદ નોંધાવી શકો છો -> NSP વેબસાઇટના હોમ પેજ પર ફરિયાદો નોંધાવો અથવા **ઠેલ્પલા**ઇન નંબર **0120-6619540 પર કૉલ કરો અથવા મેલ મોકલી શકો છો.ઈ-મેઈલ આઈડ: helpdesk@nsp.gov.in**

## **EVENTS AT BAOU**

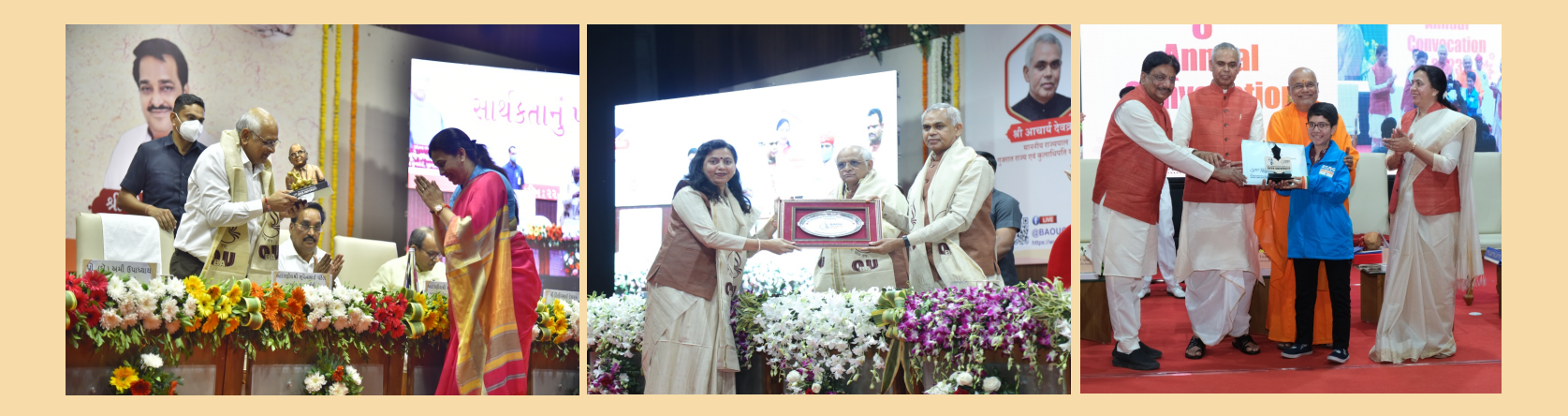

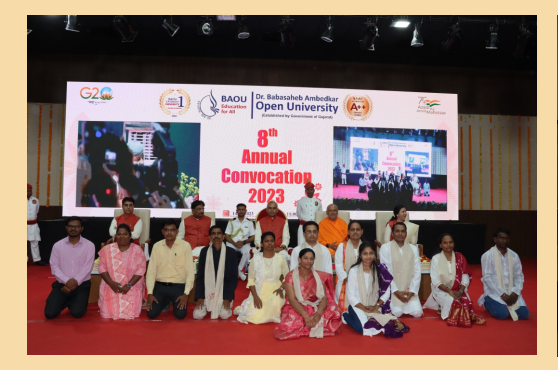

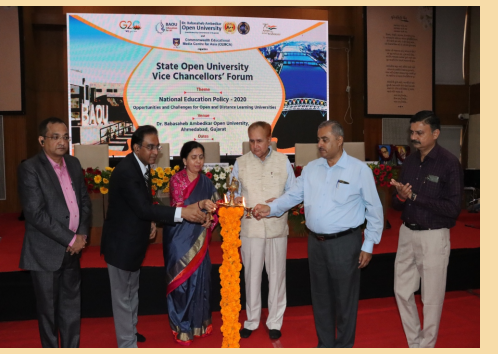

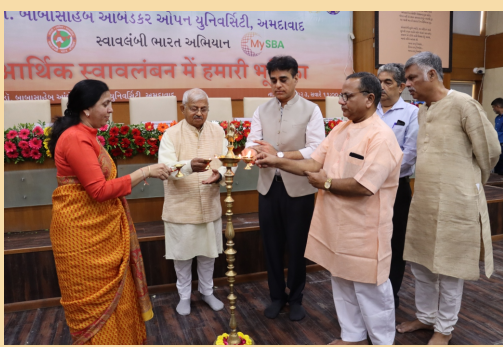

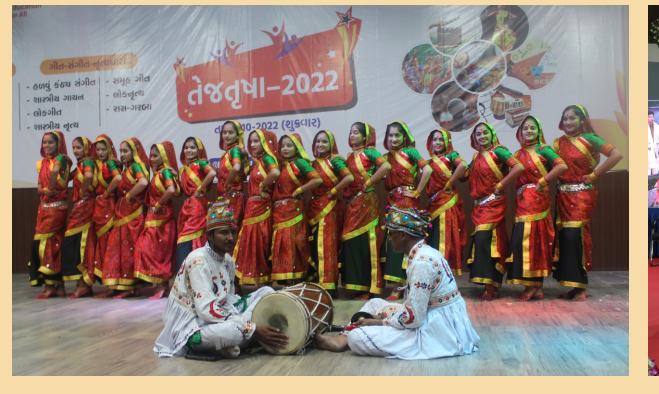

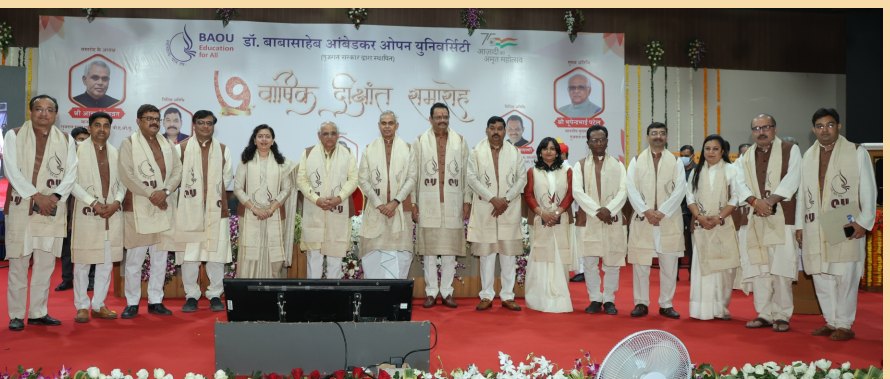

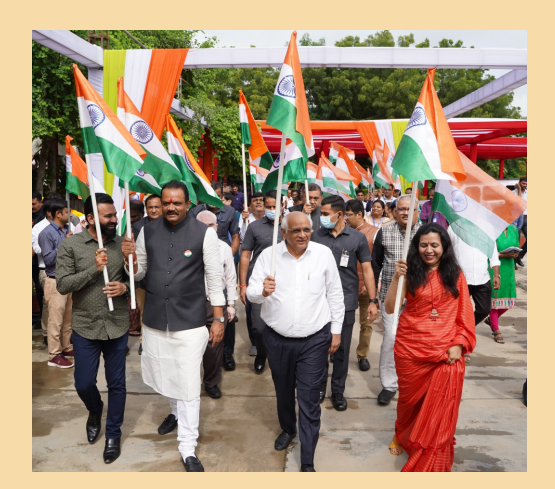

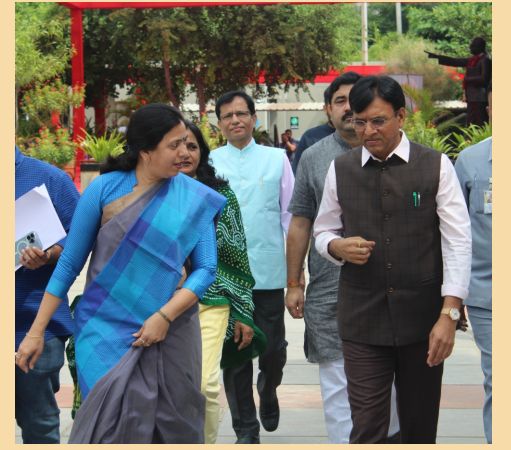

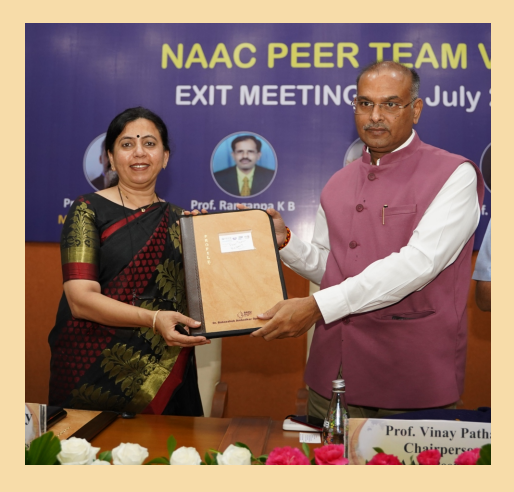

## **EVENTS AT BAOU**

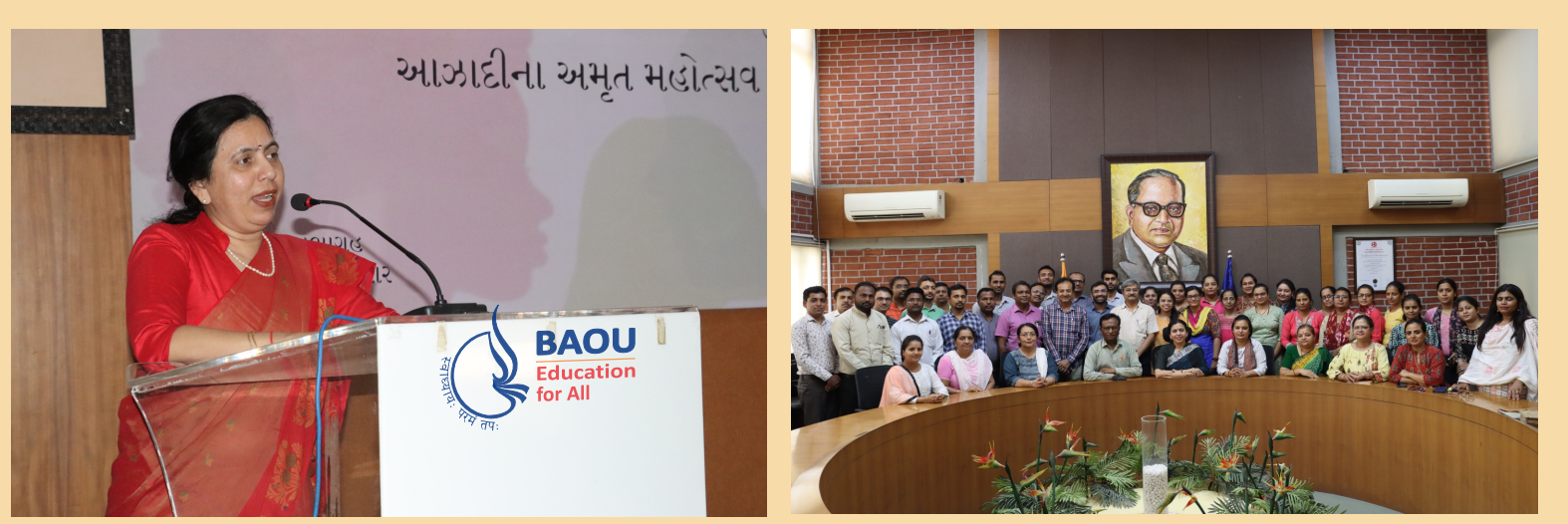

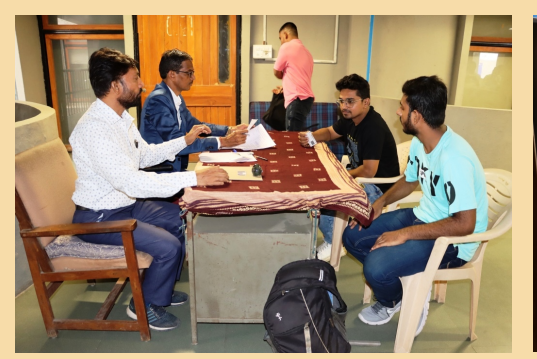

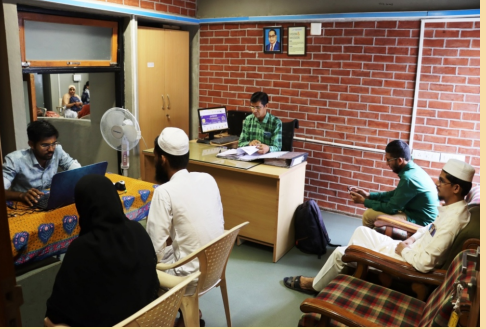

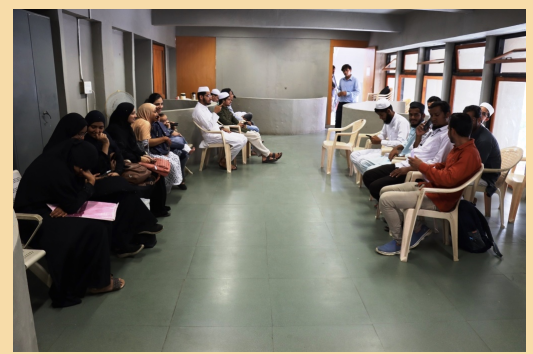

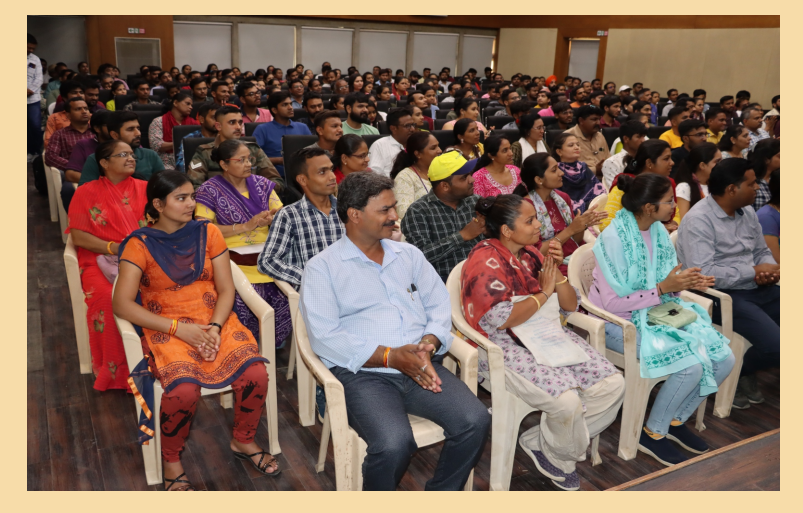

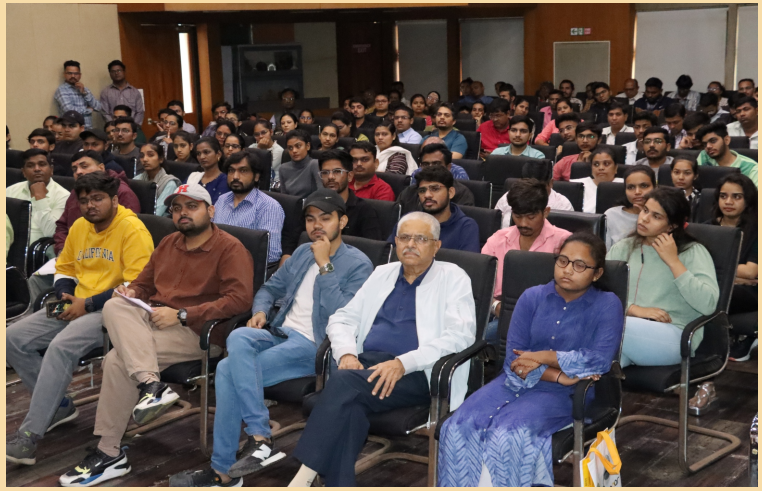

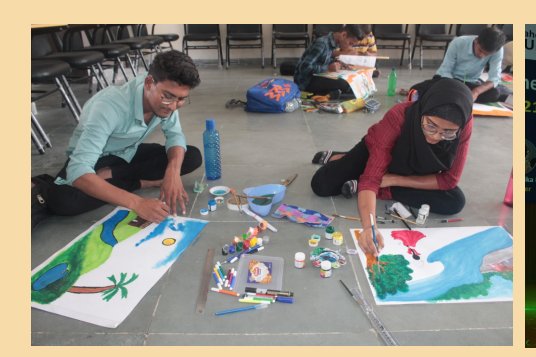

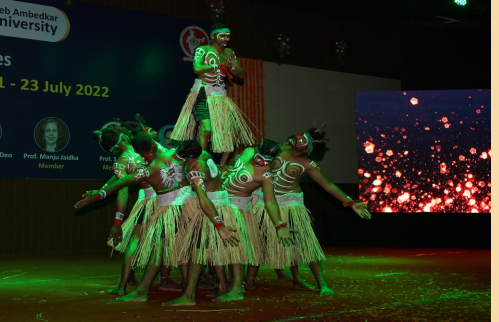

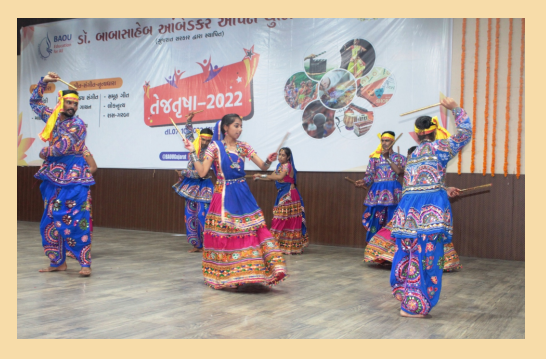

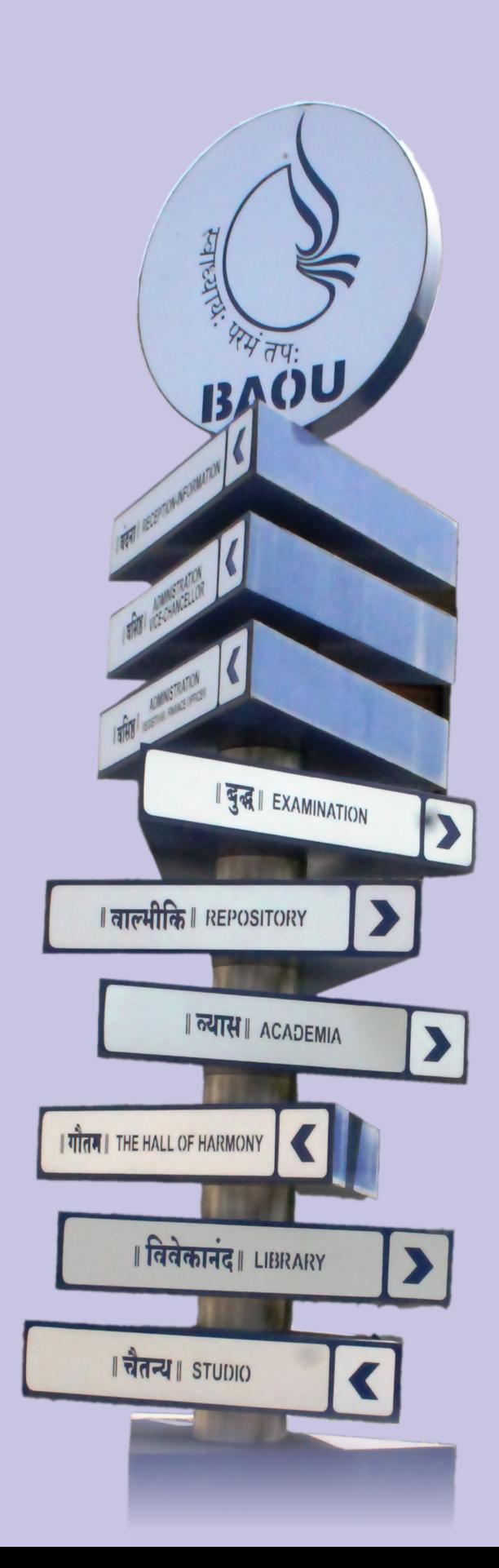

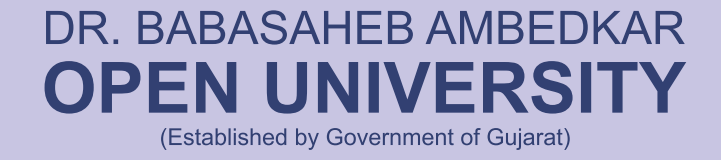

'JYOTIRMAY' Parisar Dr. Babasaheb Ambedkar Open University Marg, Sarkhej- Gandhinagar Highway, Chharodi, Ahmedabad, Gujarat, Bharat, 382 481

Phone 079 29796223, 24, 25 02717 297170

E-mail Info@baou.edu.in

Toll Free No. 1800 233 1020

www.baou.edu.in